### PaveXpress *A Simplified Pavement Design Tool*

**Presented by: James J. Purcell, PE NJAPA Technical Director** 

www.PaveXpressDesign.com

# **Brief Overview**

- Why PaveXpress?
- What Is PaveXpress?
- An Introduction

- Overview of the System
- Design Scenarios Using **PaveXpress**

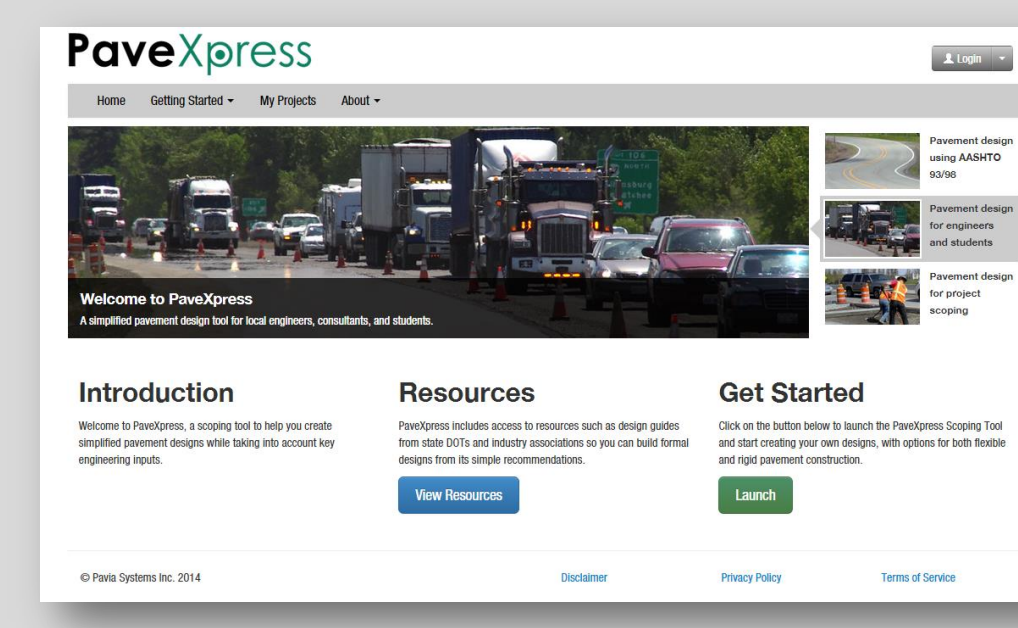

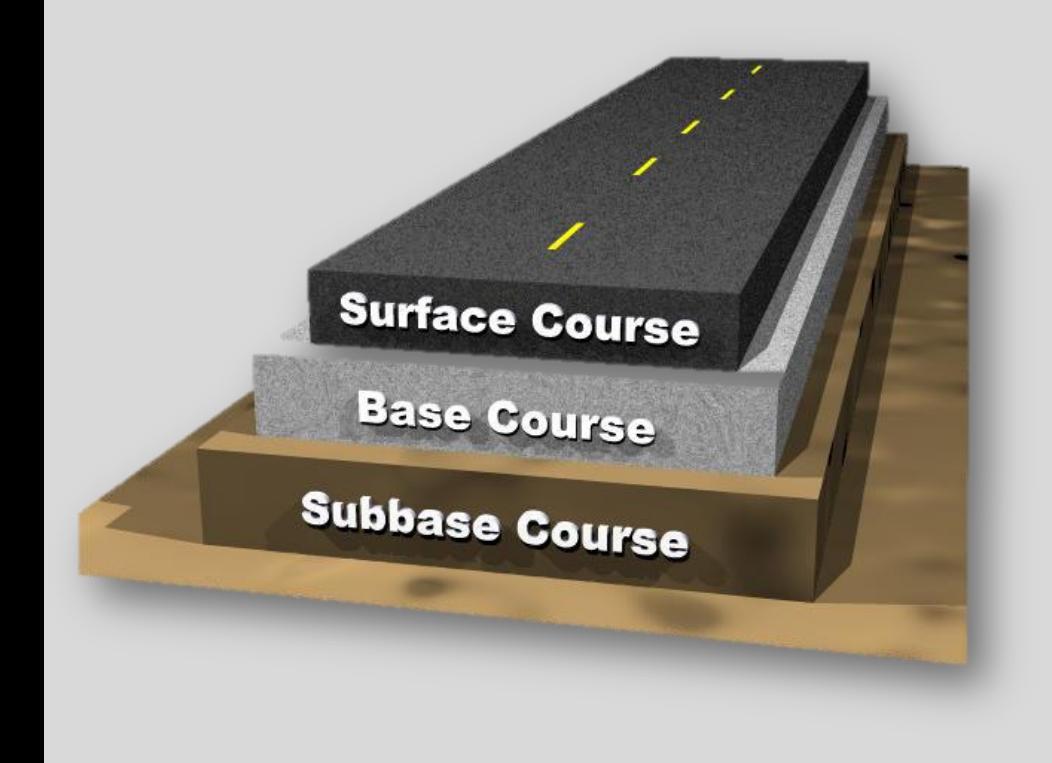

**Pave** Xpress

AASHTO has been developing MEPDG for high volume roads, but a gap has developed for local roads and lower volume roads.

#### www.PaveXpressDesign.com 3

# **What Is PaveXpress?**

A free, online tool to help you create simplified pavement designs using key engineering inputs, based on the AASHTO 1993 and 1998 supplement pavement design process.

- Accessible via the web and mobile devices
- Free no cost to use
- Based on AASHTO pavement design equations
- User-friendly

- Share, save, and print project designs
- Interactive help and resource links

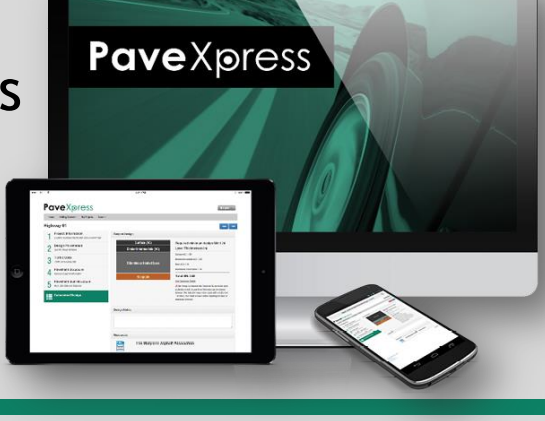

#### **1993 AASHTO Design Guide Equation — Basic Overview**

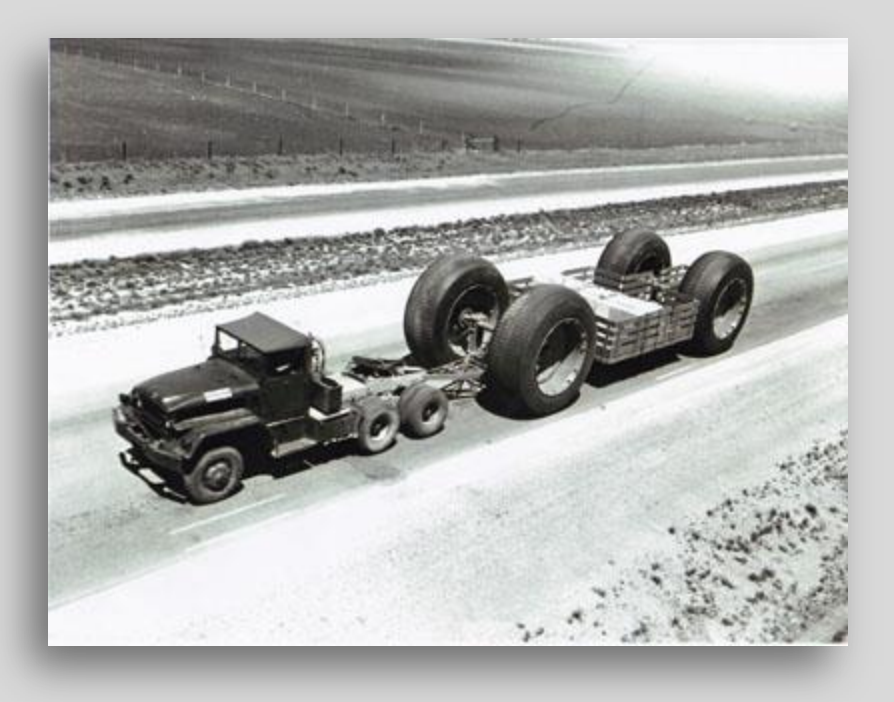

The equation was derived from empirical information obtained at the AASHO Road Test.

The solution represents the average amount of traffic that can be sustained by a roadway before deteriorating to some terminal level of serviceability, according to the supplied inputs.

#### **1993 AASHTO Design Guide Equation — Basic Overview**

 $log_{10}(W_{18}) = Z_R \times S_0 + 9.36 \times log_{10}(SN + 1) - 0.20 +$  $log_{10}$ ∆  $4.2 - 1.5$  $0.4 +$ 1094  $SN + 1)^{5.19}$  $+ 2.32 \times log_{10}(M_R) - 8.07$ 

#### Where:

- $W_{18}$  = the predicted number of 18-kip equivalent single axle load (ESAL) applications
- $Z_{p}$  = standard normal deviate
- $S_0$  = combined standard error of the traffic prediction and performance prediction
- Δ*PSI* = difference between the initial design serviceability index (*p<sup>i</sup>* ) and the design terminal serviceability index (*p<sup>t</sup>* )
- $M_R$  = resilient modulus of the subgrade (psi)

#### **1993 AASHTO Design Guide Equation — Basic Overview**

The designer inputs data for all of the variables except for the structural number (*SN*), which is indicative of the total pavement thickness required.

Once the total pavement *SN* is calculated, the thickness of each layer within the pavement structure is calculated

$$
SN = a_1D_1 + a_2D_2m_2 + a_3D_3m_3 + \dots + a_iD_im_i
$$

Where:

- *a<sup>i</sup>* = *i* th layer coefficient
- $D_i$  =  $i$ <sup>th</sup> layer thickness (inches)
- $m_i$  =  $i$ <sup>th</sup> layer drainage coefficient

## **General Guidance**

- The solution represents the pavement thickness for which the *mean value* of traffic which can be carried given the specific inputs. That means there is a 50% chance that the terminal serviceability level could be reached in less time than the period for which the pavement was designed.
- As engineers, we tend to want to be conservative in our work. Understand that as we use values that are more and more conservative, the pavement thickness increases and the overall cost also increases.

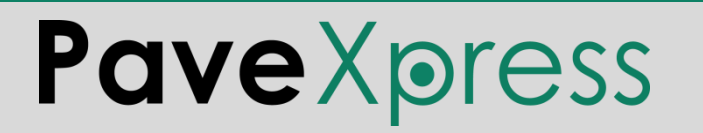

## **General Guidance**

- A reliability factor is included to decrease the risk of premature deterioration below acceptable levels of serviceability.
- In order to properly apply the reliability factor, the inputs to the design equation *should be the mean value, without any adjustment designed to make the input "conservative."*
- The pavement structure most likely to live to its design life will be the one with the most accurate design inputs. Whenever possible, perform materials testing and use actual traffic counts rather than relying on default values or guessing (*too much!*) regarding anticipated traffic levels.

#### **Pave**Xpress Logout + My Projects Home Getting Started ▼ About  $\star$ **Training - AC New Design** Save Print **Project Information Project Information** Location, Roadway Classification and Project Name Training - AC New Design **Pavement Type Design Parameters**  $\sqrt{2}$ **Project Description Project Description** Specific Design Variables **Traffic & Loading**  $\mathbf{\Theta}$ 3 **Estimated Completion Year** YYYY Traffic and Loading Data  $\blacktriangledown$  $\mathbf{\Theta}$ Select a State State **Pavement Structure** 4  $\mathbf \Theta$ Pavement Layer(s) Information Select a Roadway Classification -Roadway Classification **Pavement Sub-Structure Pavement Design** 5 Base, Sub-Base and Subgrade A Project Type Select a Project Type -**Design Guidance** H н Previous **Next** © Pavia Systems Inc. 2014 Disclaimer **Privacy Policy Terms of Service**

#### **Screen 1**

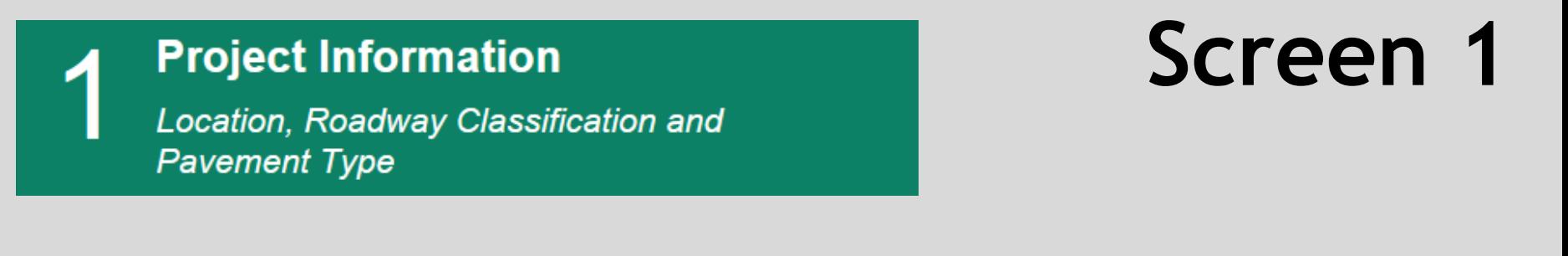

- **1) Project Name** is an open field, allowing the user to input any desired information.
- **2) Description** is an open field, allowing the user to input any desired information.
- **3) Estimated Completion Year** field is used to extrapolate the growth in traffic that may occur while the project is being constructed. Traffic data inputs use data beginning in completion year.
- **4) State** uses a drop-down box that allows the user to select the state.

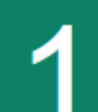

#### **Project Information**

Location, Roadway Classification and **Pavement Type** 

#### **Screen 1**

**5) Roadway Classification** drop-down box allows the user to indicate the functional classification that best describes how the pavement will be used. In PaveXpress, the selection affects default values for design period, reliability, and initial & terminal serviceability index. These default values can be overridden by the user.

*Access control is a key factor in the realm of functional classification. For example, all Interstates are "limited access" or "controlled access" roadways. "Access" refers to the ability to access the roadway and not the abutting land. It is difficult to find hard-and-fast rules defining classifications, so some degree of judgment must be exercised here.*

### **Roadway Classifications**

**Interstate:** *All routes that comprise the Dwight D. Eisenhower National System of Interstate and Defense Highways belong to the "Interstate" functional classification category and are considered Principal Arterials.*

**Arterials/Highways:** *The roads in this classification have directional travel lanes are usually separated by some type of physical barrier, and their access and egress points are limited to on- and off-ramp locations or a very limited number of at-grade intersections. These roadways serve major centers of metropolitan areas, provide a high degree of mobility. They can also provide mobility through rural areas. Unlike their access-controlled counterparts, abutting land uses can be served directly.* 

**Local:** *Local roads are not intended for use in long distance travel, due to their provision of direct access to abutting land. Bus routes generally do not run on Local Roads. They are often designed to discourage through traffic. Collectors serve a critical role in the roadway network by gathering traffic from Local Roads and funneling them to the Arterial network.*

**Residential/Collector:** *The roads in this classification have the lowest traffic loadings and are basically comprised of automobiles and periodic truck service traffic, such as garbage trucks, etc. The "Collector" name appended to this classification fits more with the "Local" classification above, i.e., "Collector/Local."*

#### **Project Information**

Location, Roadway Classification and **Pavement Type** 

- **6) Project Type** drop-down box allows the user to indicate the type of pavement being designed:
	- New Asphalt, 1993 AASHTO Design Guide
	- New Concrete, 1998 Supplement
	- AC Overlay on Asphalt, 1993 Guide
	- AC Overlay on Concrete or Composite (No Design Performed)

### **Screen 1**

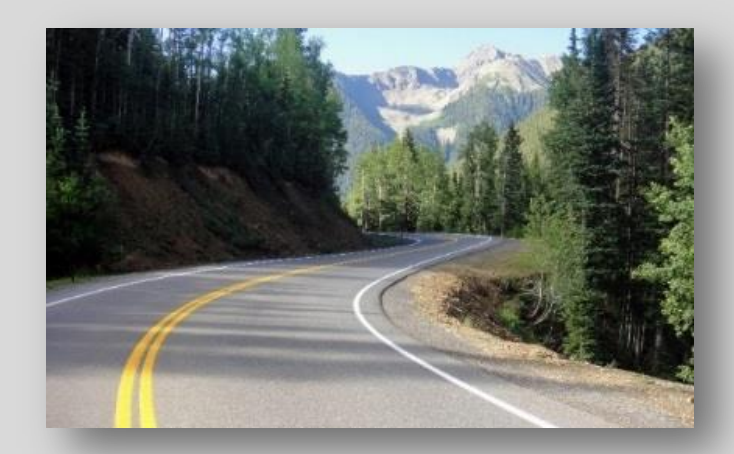

*This presentation will focus on New Asphalt designs and AC Overlay on Asphalt designs*

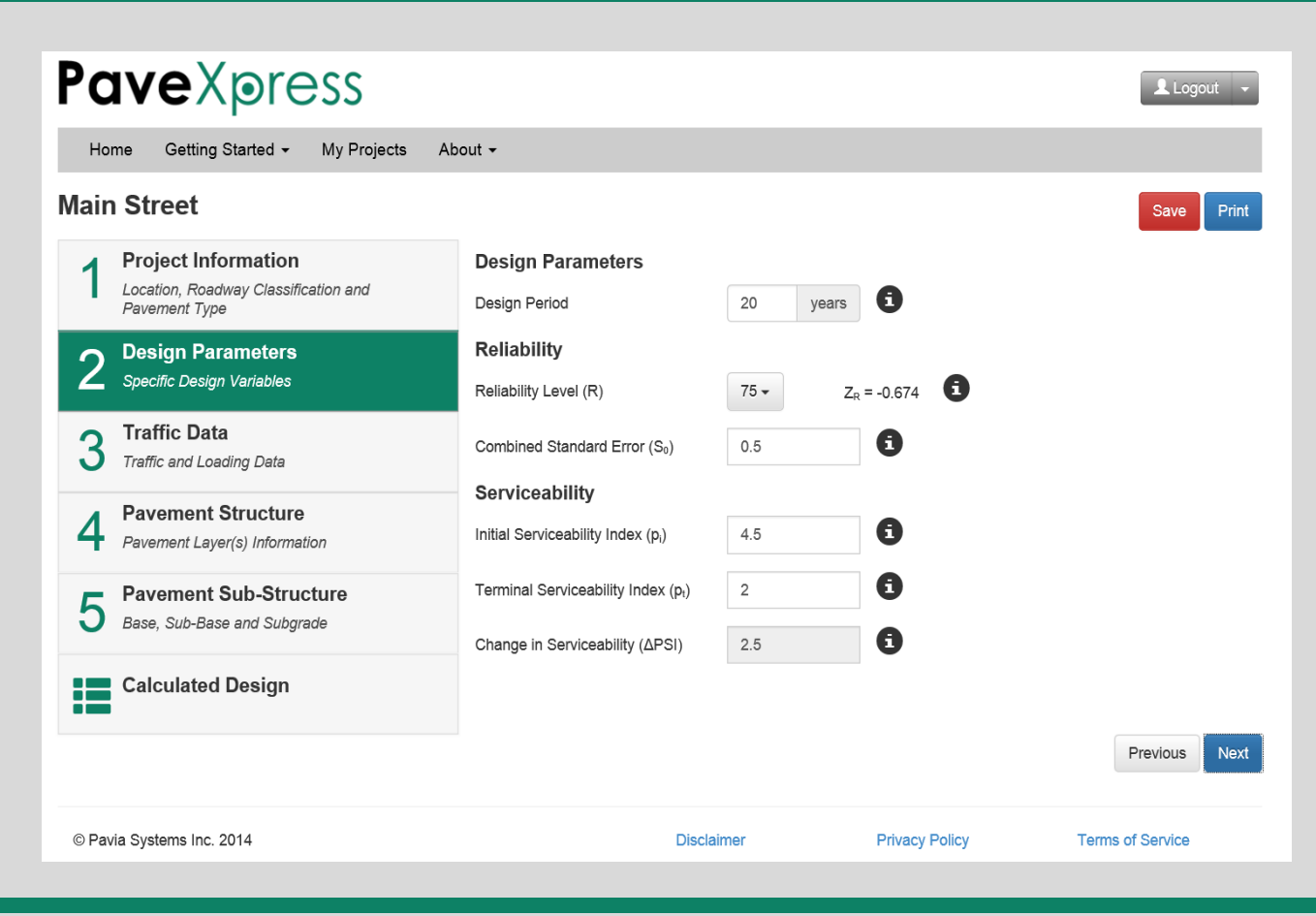

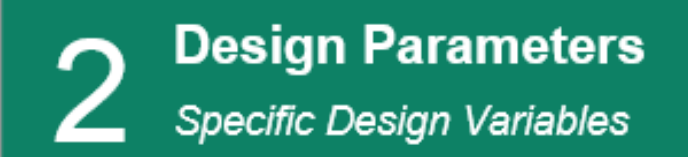

- **1) Design Period** is the length of time the design is intended to last before the pavement reaches the end of its serviceable life and requires rehabilitation.
- **2) Reliability Level (***R***)** is the probability that a pavement section designed using the process will perform satisfactorily over the traffic and environmental conditions for the design period. This is then used to determine the corresponding *Z<sup>R</sup>* .

#### **Reliability Level as a Normal Distribution**

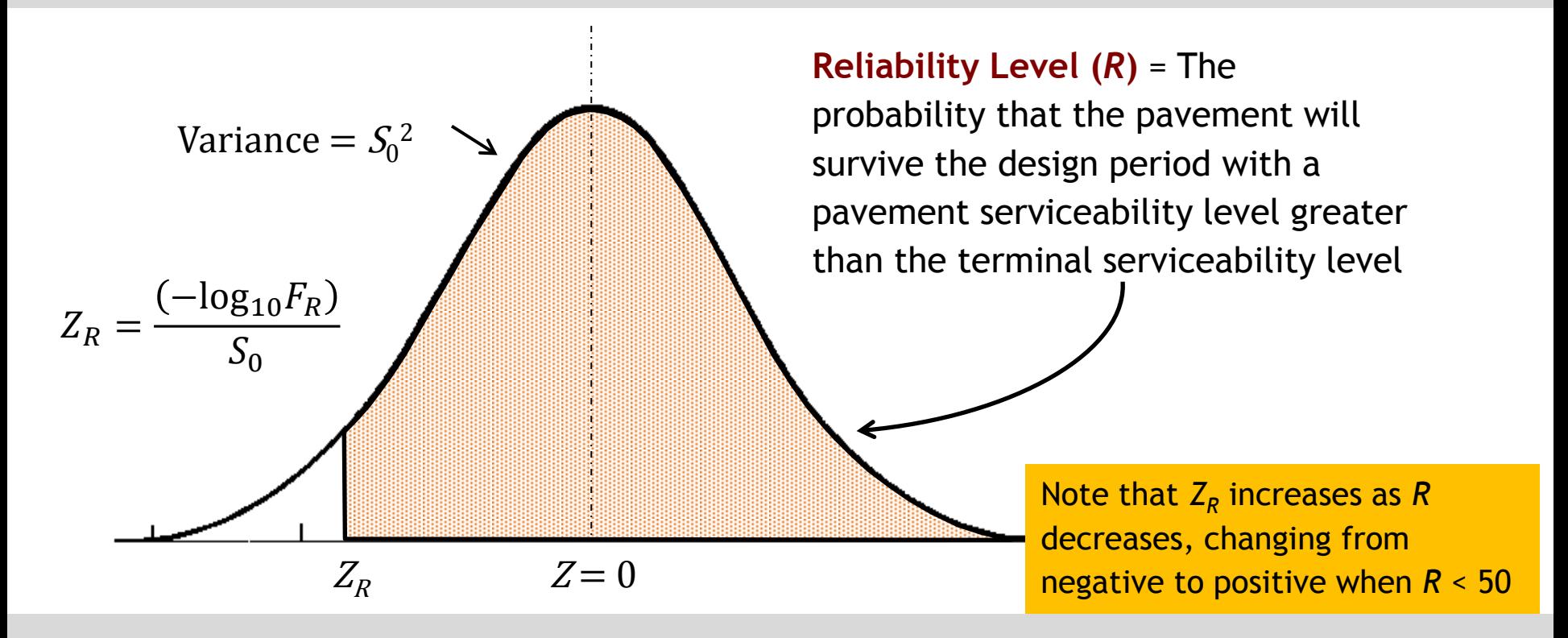

#### **AASHTO Suggested Reliability Levels For Various Functional Classifications**

**Reliability Level (***R***): 50% to 95%, depending on Roadway Classification**

*The probability that a pavement section designed using the process will perform satisfactorily over the traffic*  and environmental conditions for the design period. This is then used to look up Z<sub>R</sub>, the standard normal *deviate which is the standard normal table value corresponding to a desired probability of exceedance level. Suggested levels of reliability for various Functional Classifications (1993 AASHTO Guide, Table 2.2, page II-9):*

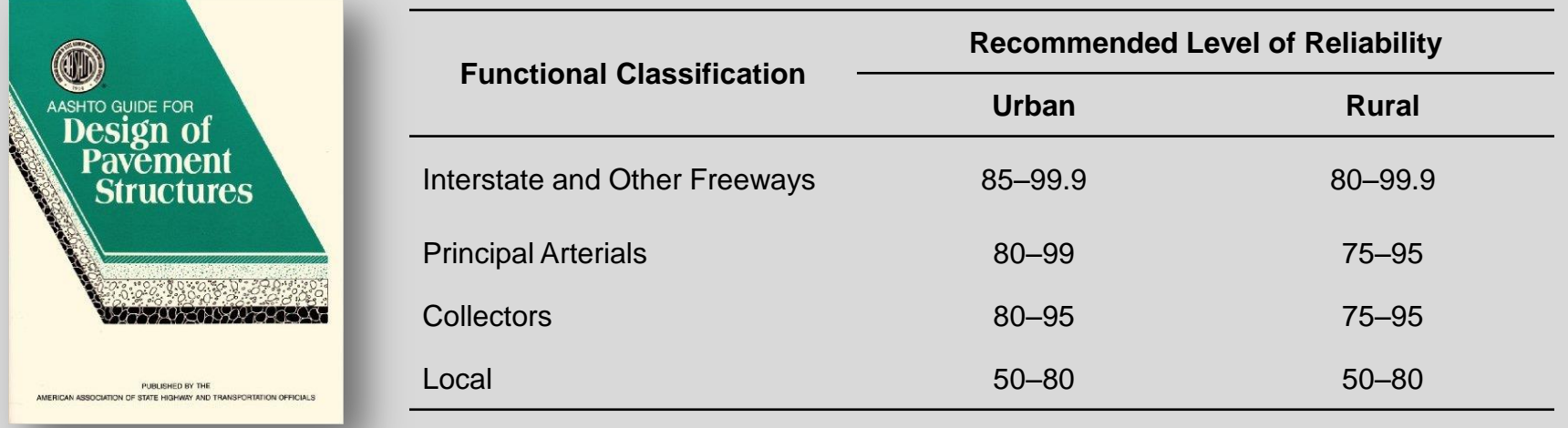

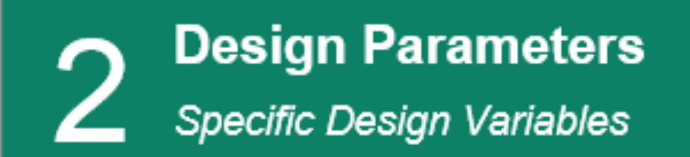

**3) Combined Standard Error (S<sub>0</sub>)** A variable that defines the overall design uncertainty involved in the traffic and performance design inputs (the likelihood that actual observed values during the pavement's serviceable life will deviate from these inputs). It is not recommended to change this from 0.5 for flexible pavements.

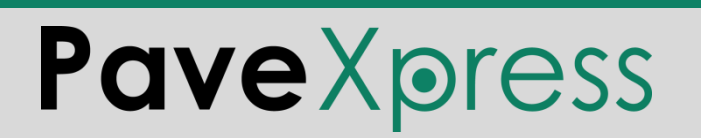

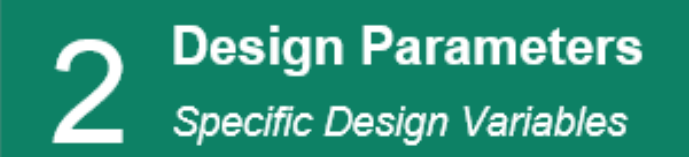

- **4) Initial Serviceability Index (***p<sup>i</sup>* **)** is the Present Serviceability Index (*PSI*) of the pavement immediately after construction.
- **5) Terminal Serviceability Index (***p<sup>t</sup>* **)** is the *PSI* when the pavement is considered to have exhausted its serviceable life.
- **6) Change in Serviceability (Δ***PSI***)** is the difference in *PSI* between the time of the pavement's construction and the end of its serviceable life. PaveXpress calculates this number based on the designer's inputs for *p<sup>i</sup>* and  $p_t$  ( $\Delta PSI = p_i - p_t$ ).

#### **Present Serviceability Index Concept**

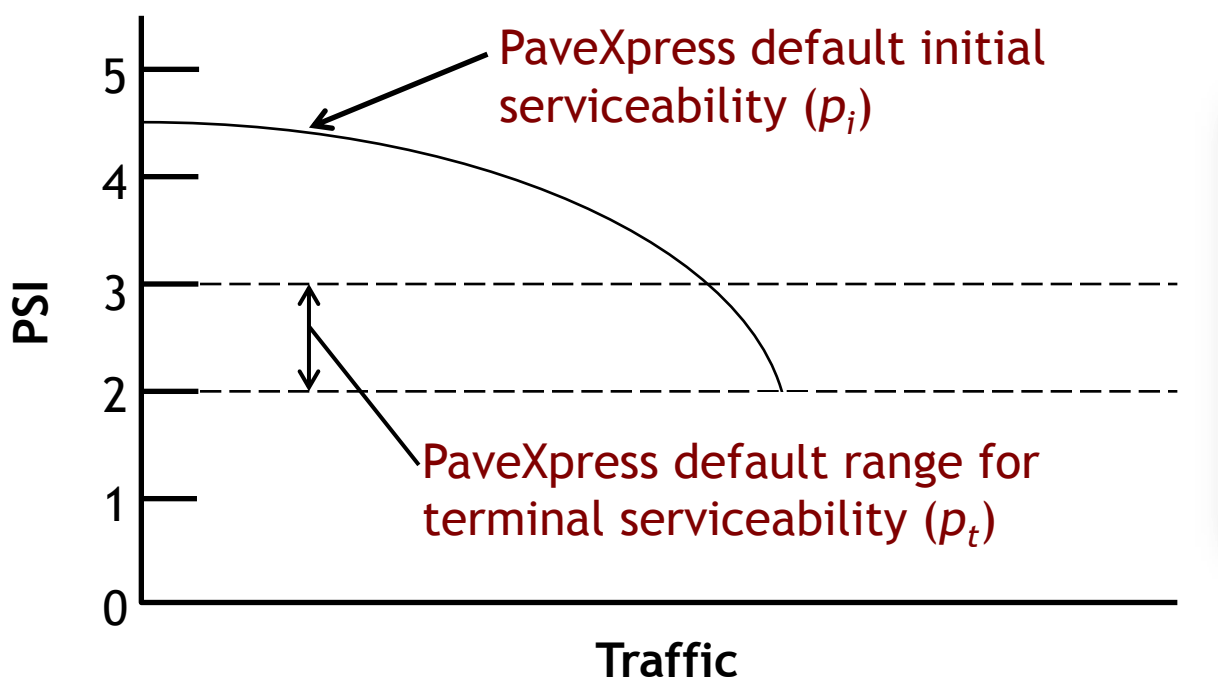

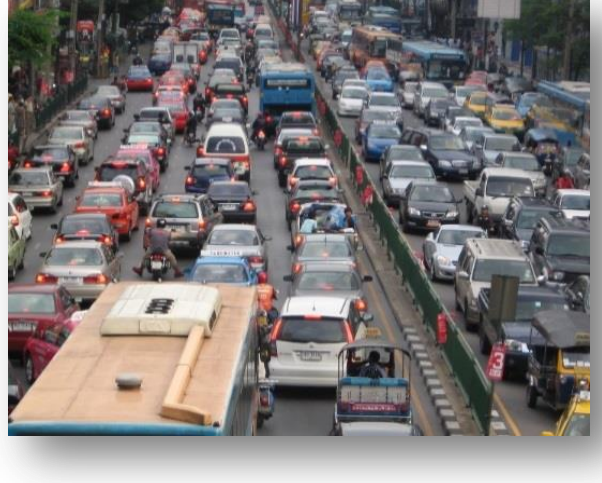

#### **Roadway Classification Effect On PaveXpress Default Values**

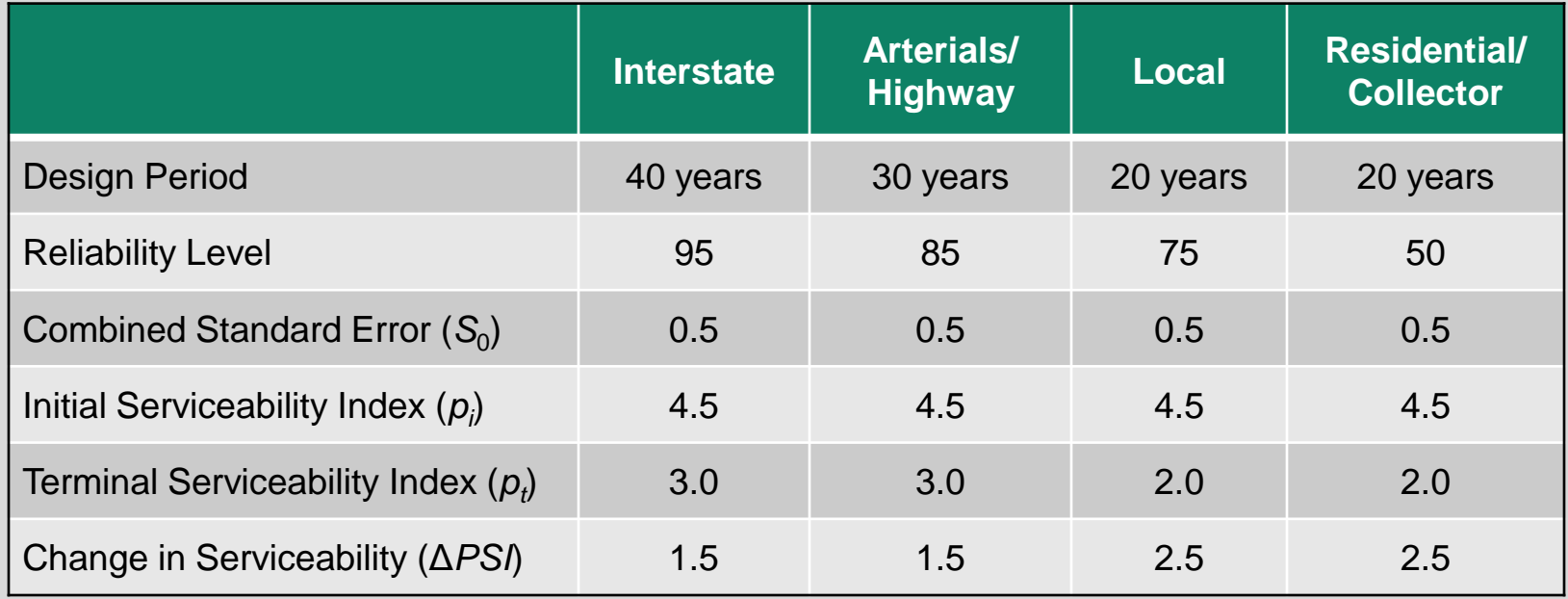

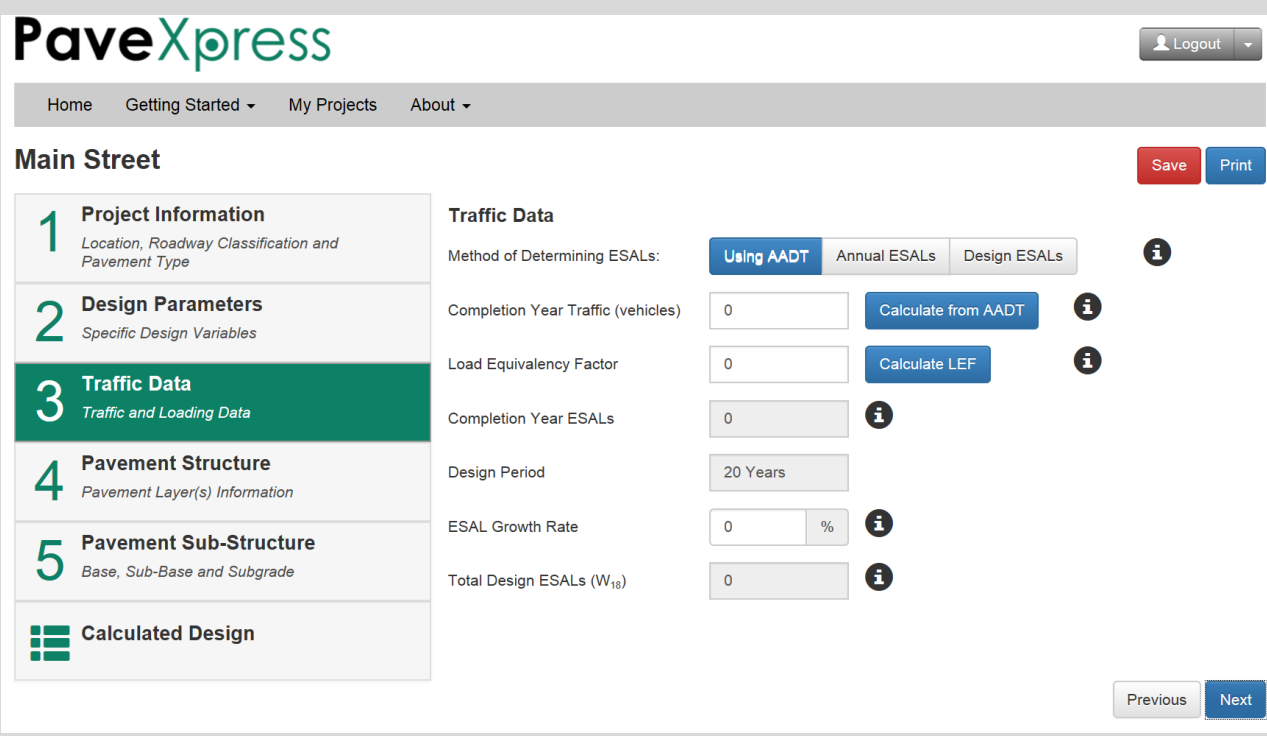

#### **AADT Screen 3**

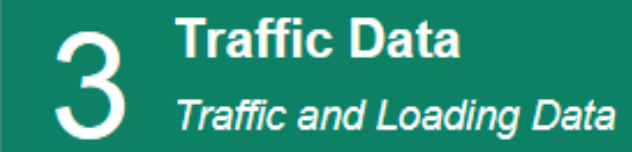

#### **1) Method of Determining ESALS** by Average Annual Daily Traffic

#### **Calculate Traffic from AADT**

Use this page to calculate the completion year traffic level using a historical AADT value. The Directional and Lane adjustment factors come from AASHTO (93). Learn More

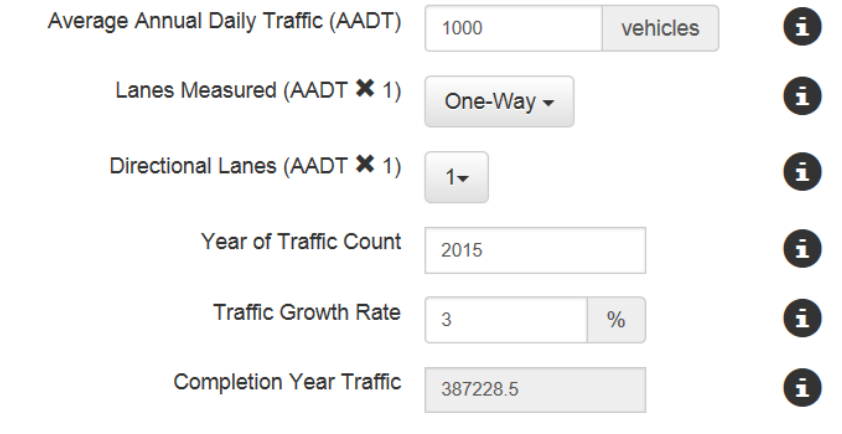

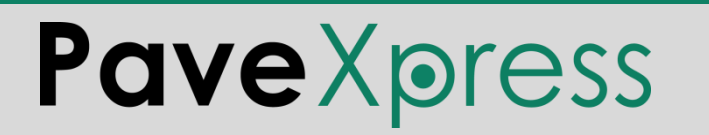

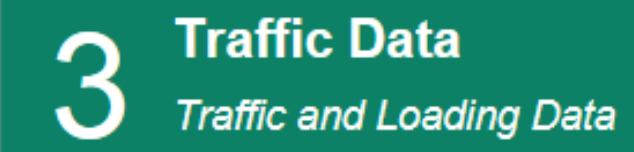

#### **1) Method of Determining ESALS** by Average Annual Daily Traffic

#### **Calculate Load Equivalency Factor**

Use this dialog to establish the Composite Load Equivalency Factor for your project section. The values are used to then determine the ESALs from the vehicle count provided earlier. Default values suggested are from Washington State DOT.

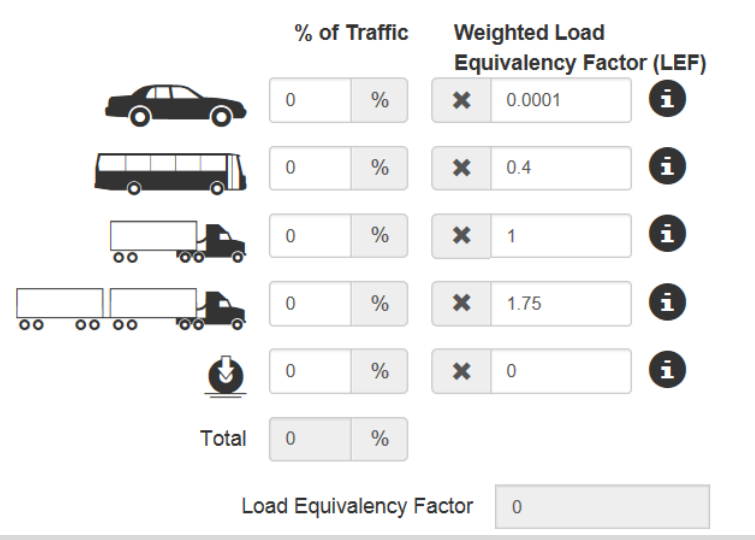

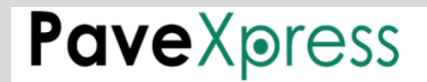

**My Projects** Getting Started ▼ About  $\sim$ Home

#### **Main Street**

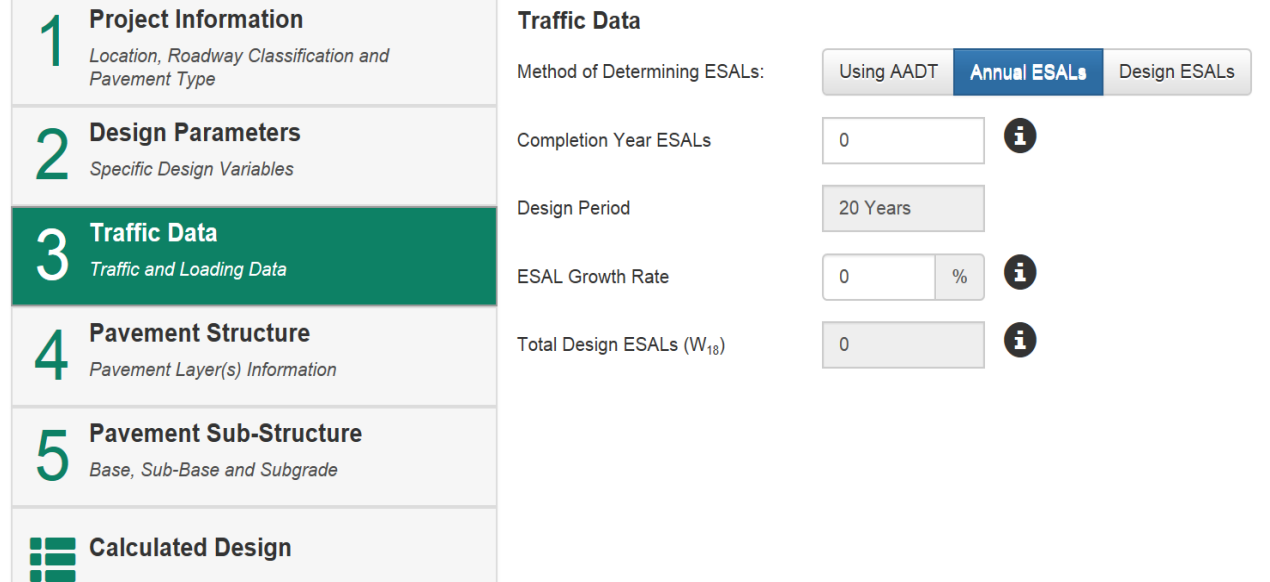

#### **Annual ESALs Screen 3**

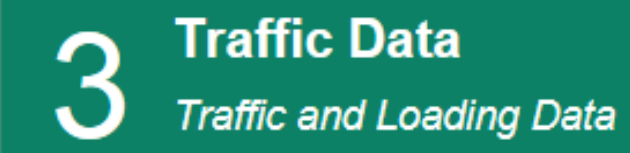

#### **1) Method of Determining ESALS** by Average Annual ESALs

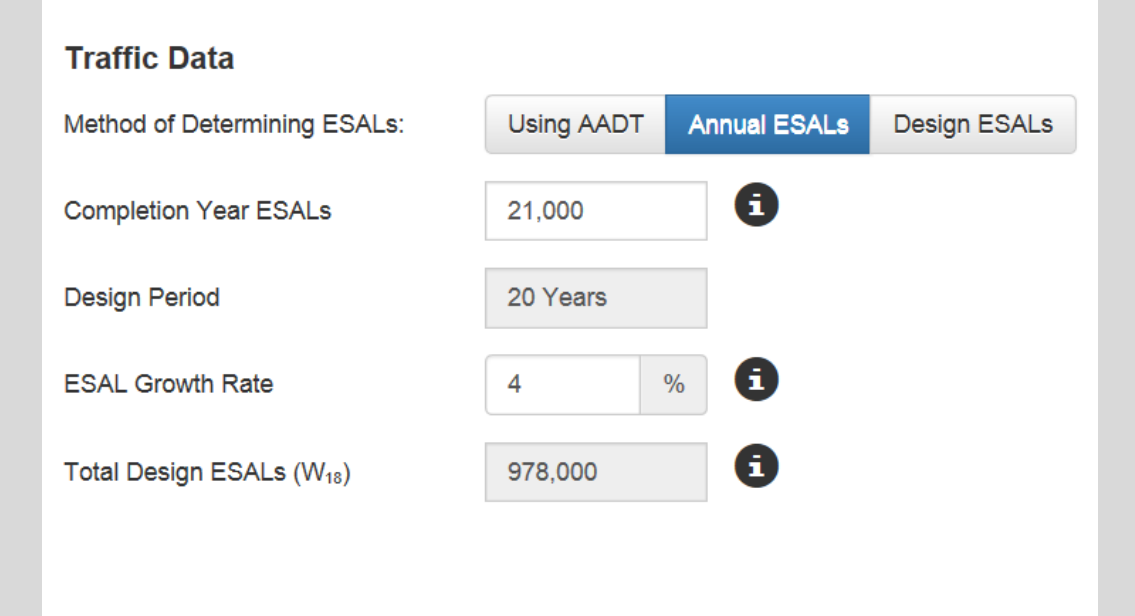

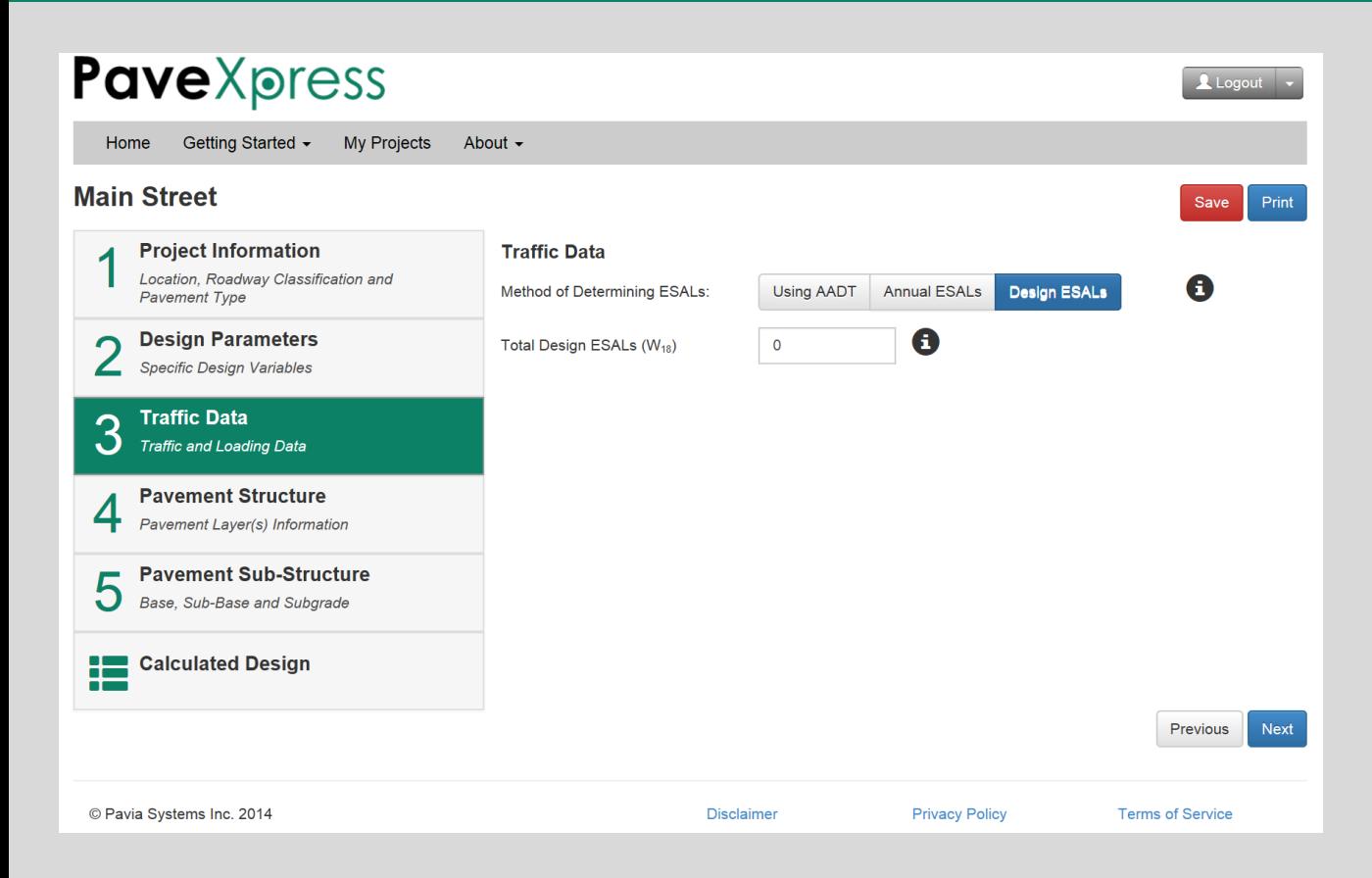

#### **Design ESALs Screen 3**

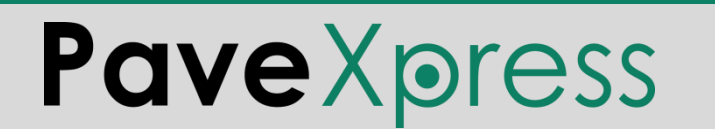

### **Where Can I Find Traffic Data?**

- Many DOTs post their traffic count data online
	- <http://www.state.nj.us/transportation/refdata/roadway/traffic.shtm>
- Contact the Traffic Division of the DOT
- Contact the Traffic Division of the city, if available
- If no official traffic count is available, conduct a short-term count
- Interview local people and businesses

*The bottom line is, try to document in some way why you selected the number for input into the design software.*

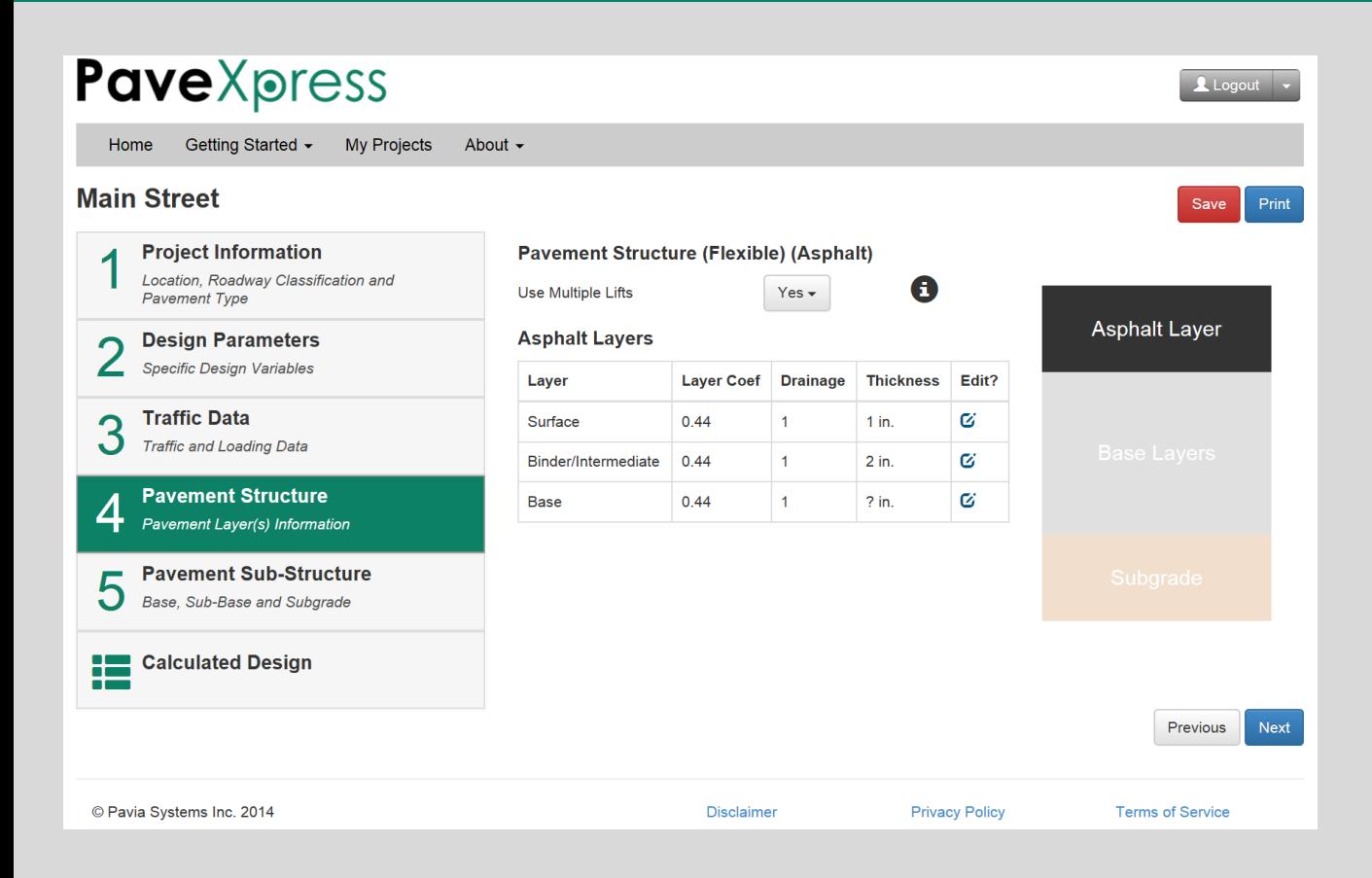

#### **Multiple Asphalt Lifts Screen 4**

#### **Treating Multiple Asphalt Layers Differently**

PaveXpress allows the designer to input for each lift of asphalt a different:

- *layer coefficient*
- *drainage coefficient*
- *thickness*

The designer can either specify individual inputs for the surface, intermediate (binder) course, and base (leaving the program to calculate the base thickness), or input all asphalt info as a single lift and split it into separate lifts afterward.

*Optimum Lift Thickness = 4 × NMAS*

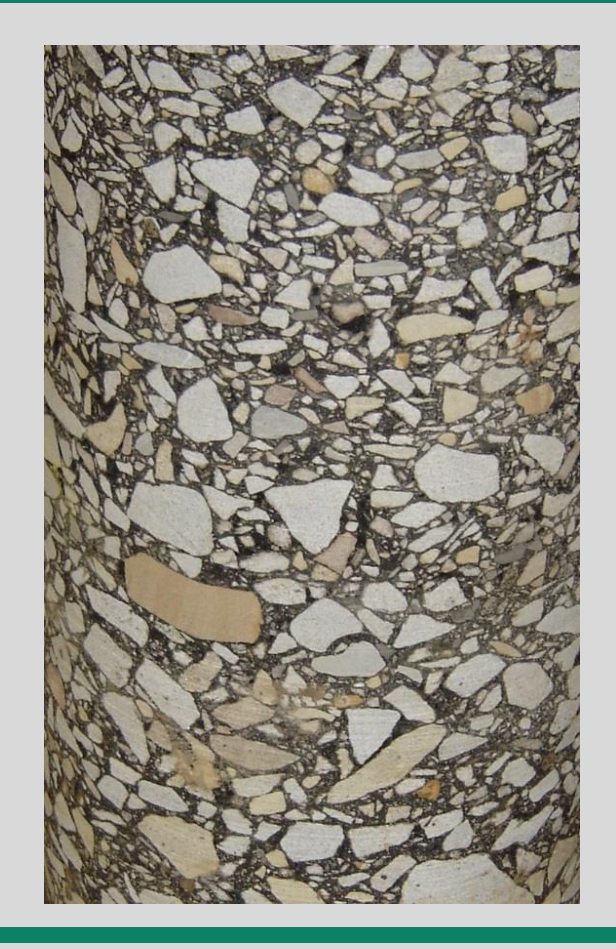

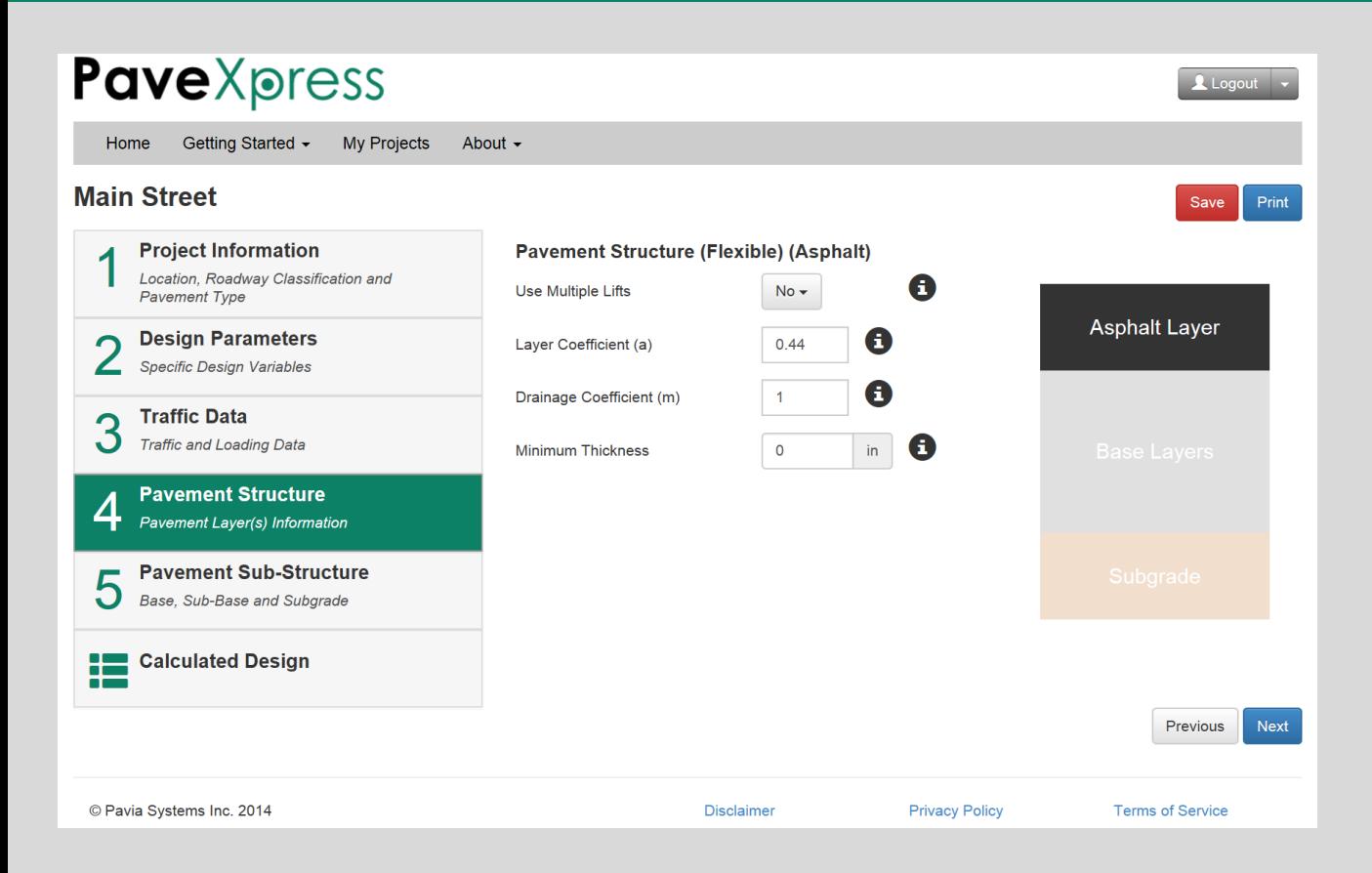

#### **Single Asphalt Lifts Screen 4**

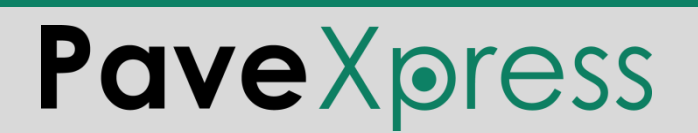

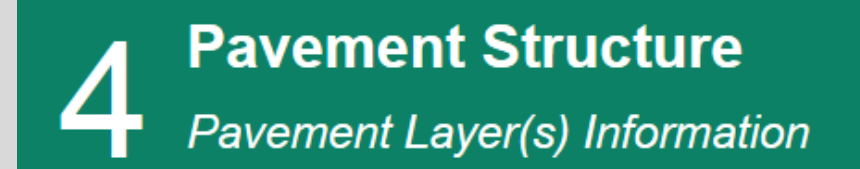

- **1) Layer Coefficient** is a measure of the relative ability of the material to function as a structural component of the pavement. It is used with layer thickness to determine the structural number (*SN*).
- **2) Drainage Coefficient** represents the relative loss of strength in a layer due to its drainage characteristics and the total time it is exposed to near-saturation moisture conditions. The designer may increase the value from the default of 1 when drainage conditions are favorable, decrease when drainage conditions are poor.
- **3) Minimum Thickness** is the minimum allowable layer thickness (either per specification, or based on practical construction limitations of the material).

#### **Layer Coefficient Considerations**

Average values of layer coefficients for materials used in the AASHO Road Test were as follows:

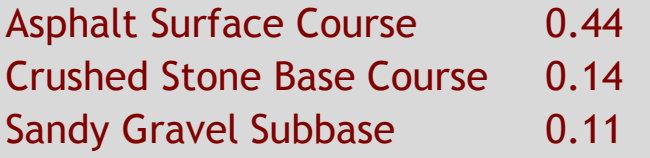

*Keep in mind that these values were empirically derived from a road test with one climate, one soil type, and one asphalt mix type.*

The asphalt layer coefficient used for the Road Test was actually a weighted average of values ranging from 0.33 to 0.83.

**Pave** Xpress

More recent studies at the NCAT Test Track found that for Alabama, an asphalt layer coefficient of 0.54 better reflected actual performance.

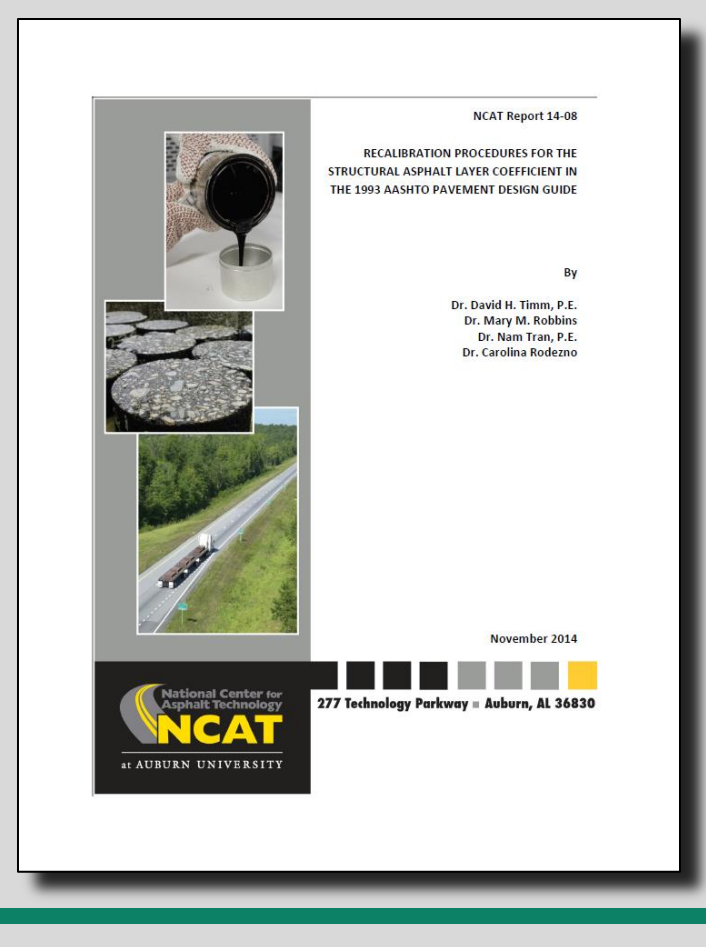

#### **Drainage Coefficient Considerations**

**1993 Design Guide Table 2.4 — Recommended** *m<sup>i</sup>* **Values for Modifying Structural Layer Coefficients of Untreated Base and Subbase Materials in Flexible Pavements**

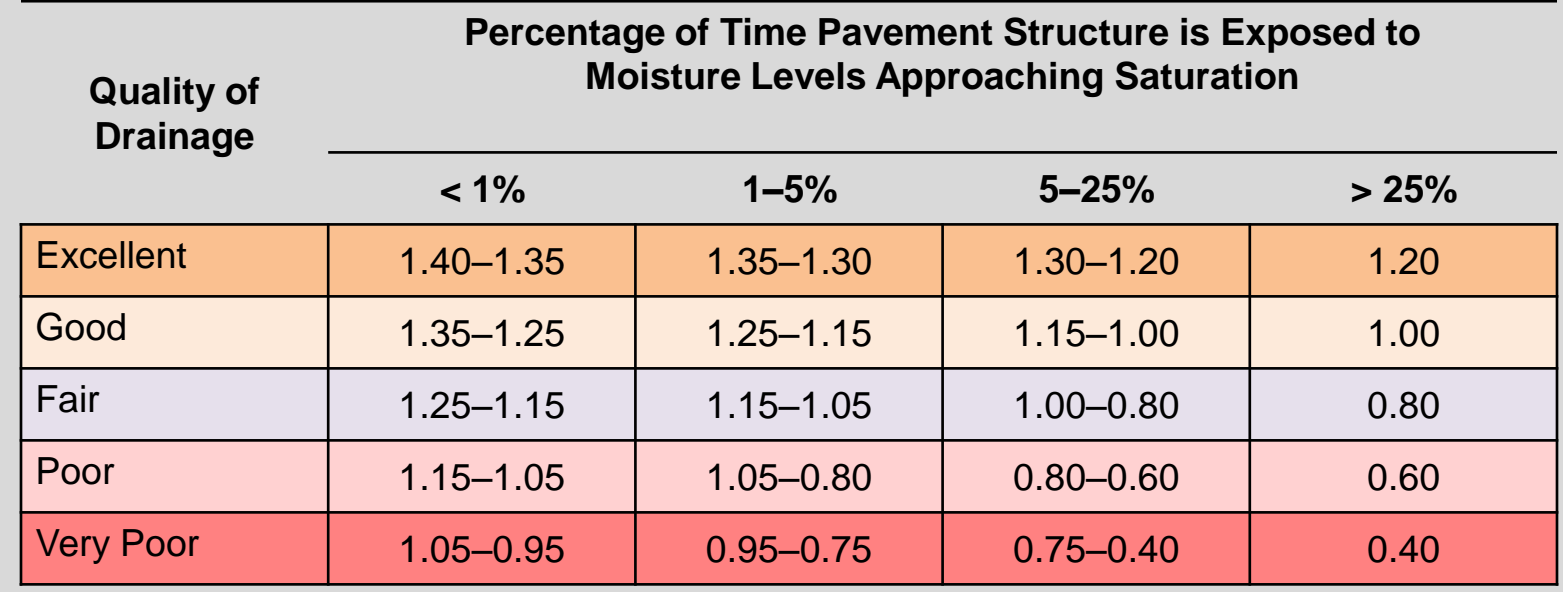

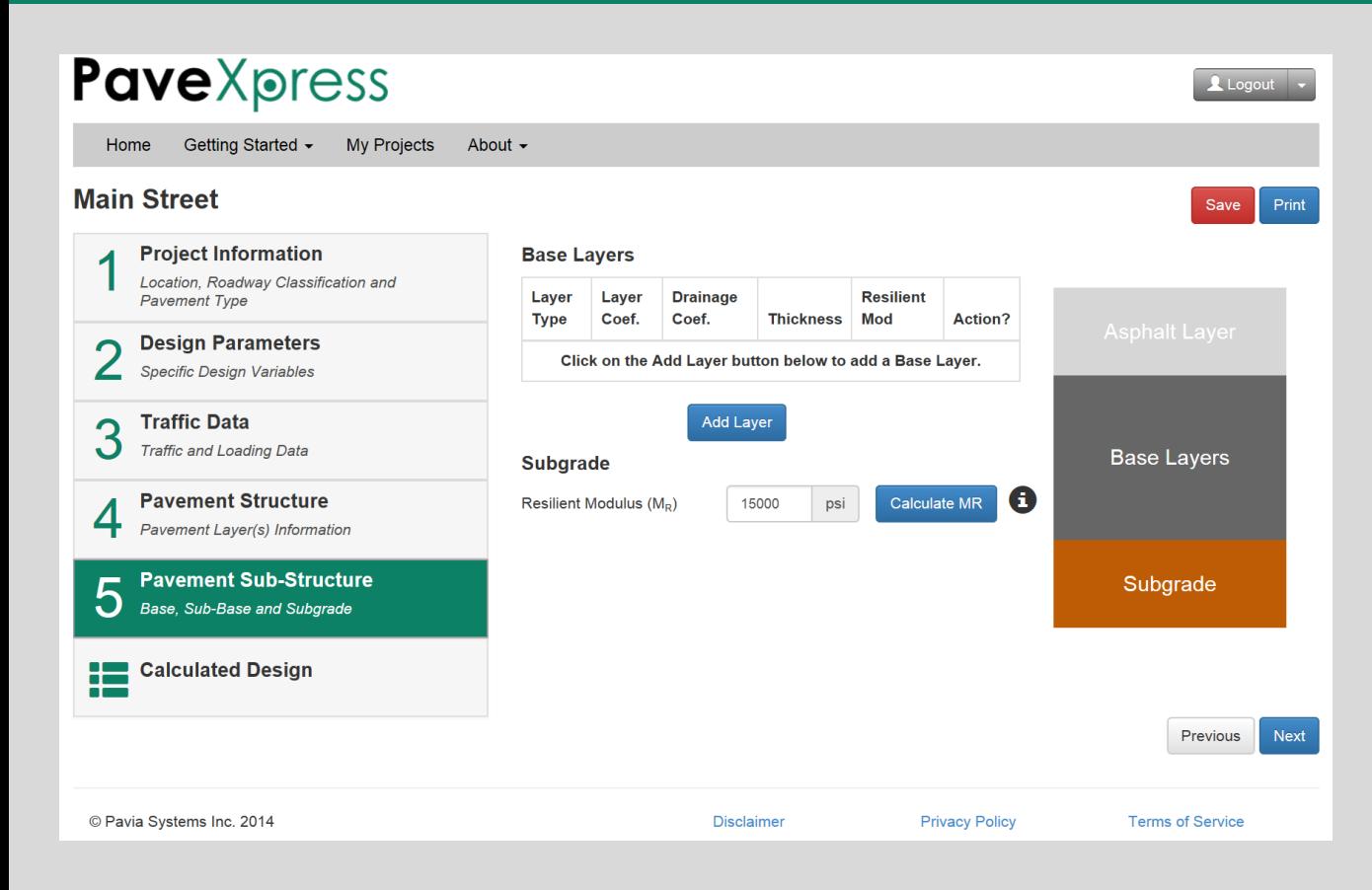
### **Adding an Aggregate Base Layer**

The designer can add an aggregate base layer (or any other type of base or subbase layer) here.

The default layer coefficients are reasonable, but can be overridden.

The default resilient modulus (*M<sup>R</sup>* ) values came from SHRP2 research, and can also be overridden.

The AASHTO recommended minimum thickness values are:

> 4″ < 500 ESALs 6″ > 500 ESALs

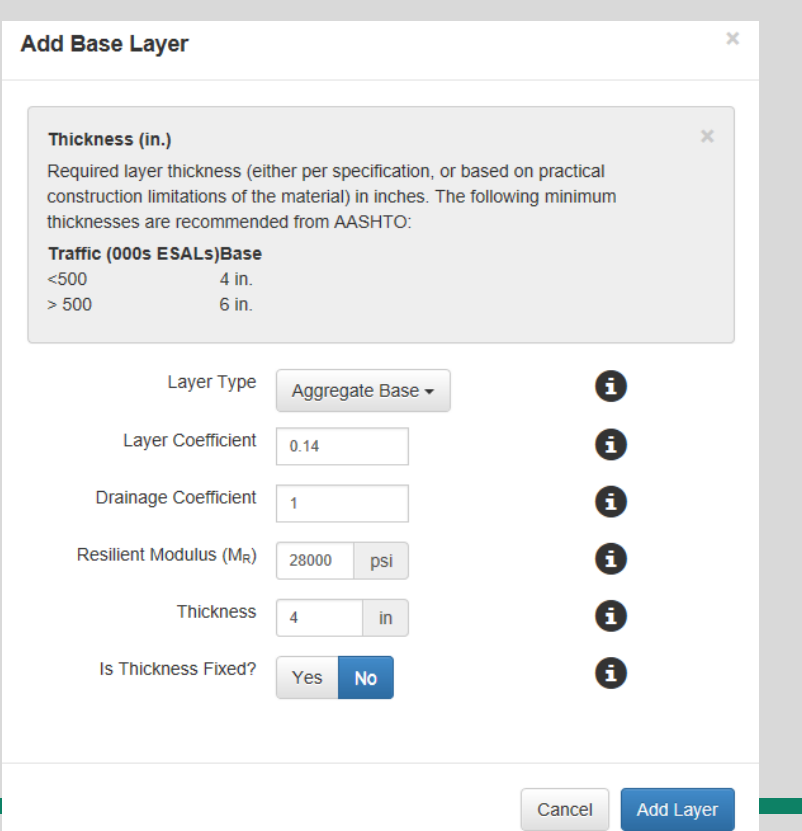

#### **Subgrade Considerations**

The most common methods of classifying the subgrade for pavement design are:

- California Bearing Ratio (CBR)
- Resistance Value (*R*)

**Pave** Xpress

• Resilient Modulus (*M<sup>R</sup>* )

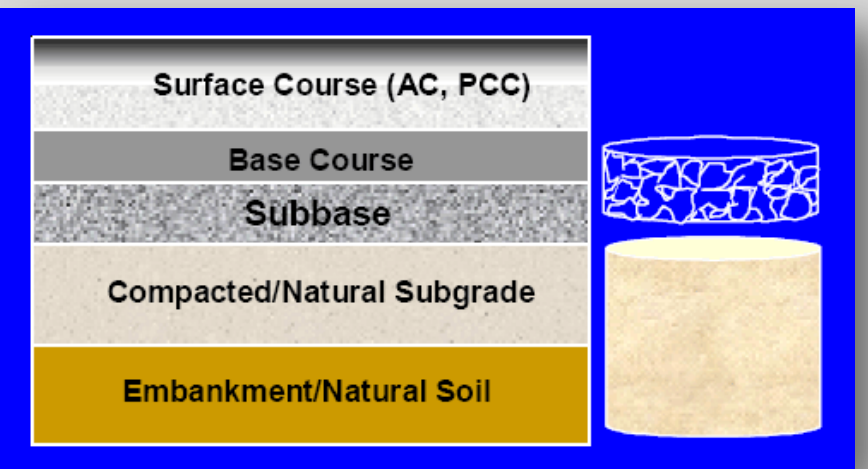

## **California Bearing Ratio (CBR)**

The CBR Test can be performed either in the lab(AASHTO T 193, ASTM D 1883) or in the field in situ (ASTM D4429).

The CBR is a simple test that compares the bearing capacity of a material with a standard well-graded crushed stone, which has a reference CBR value of 100%.

Fine-grained soils typically have values less than 20.

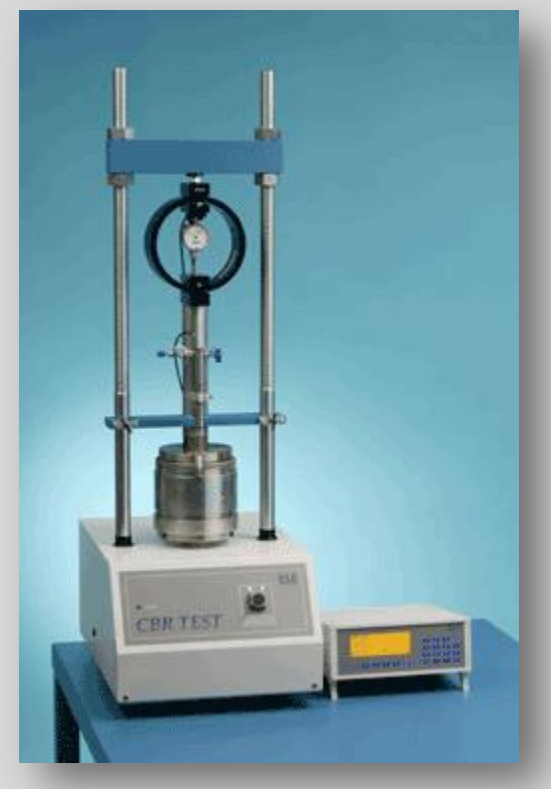

#### **Using the Dynamic Cone Penetrometer to Estimate CBR**

The Dynamic Cone Penetrometer (DCP) Test can be performed in the field in situ (ASTM D6951) and used to estimate CBR values.

The U.S. Army Corps of Engineers Waterways Experiment Station developed the following relationship between Dynamic Penetration Index (DPI) and CBR:

 $log_{10}(CBR) = 2.46 - 1.12 log_{10}(DPI)$ 

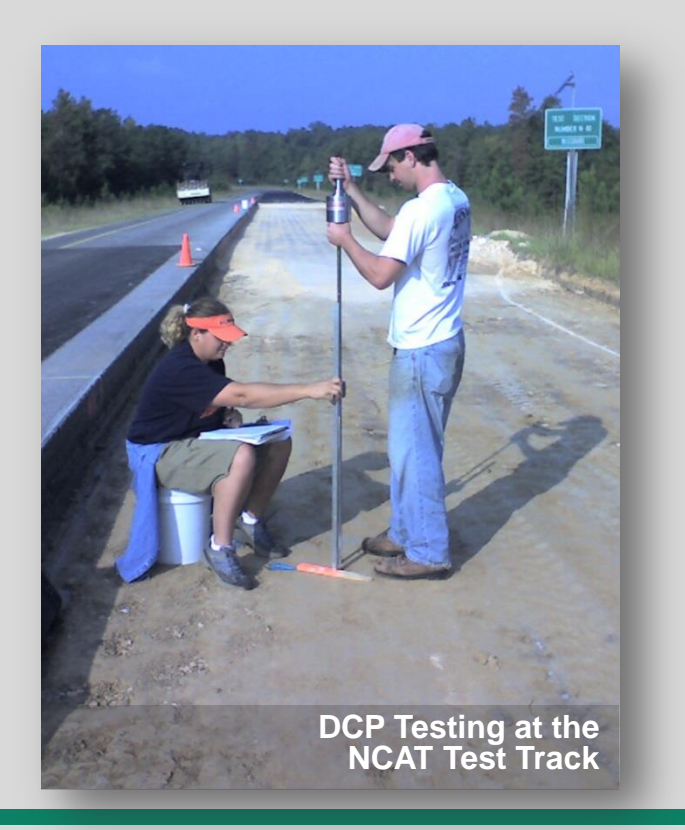

## **Resistance Value (***R***)**

The Resistance Test is performed in the lab (AASHTO T 190, ASTM D 2844).

It tests both treated and untreated laboratory compacted soils or aggregates with a stabilometer and expansion

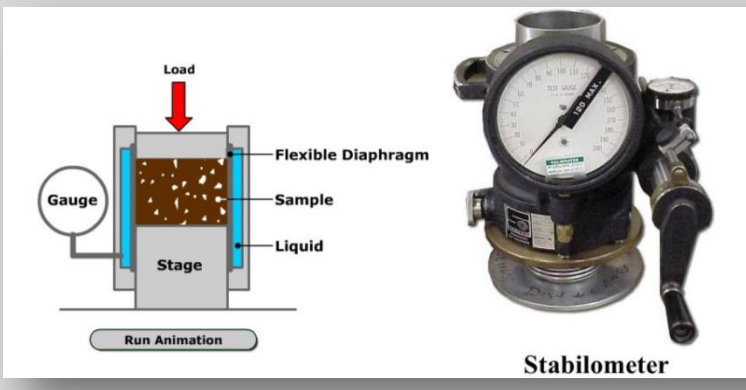

pressure devices. It tests the ability of the material to resist lateral spreading due to an applied vertical load.

A range of values are established from 0 to 100, where 0 is the resistance of water and 100 is the resistance of steel.

# **Resilient Modulus (***M<sup>R</sup>* **)**

The Resilient Modulus Test is performed in the lab (AASHTO T 307, ASTM D 2844).

It is a measure of the soil stiffness and tri-axially tests both treated and untreated laboratory compacted soils or aggregates under conditions that simulate the physical conditions and stress states of materials beneath flexible pavements subjected to moving wheel loads.

As a mechanistic test measuring fundamental material properties, it is often thought preferable to the empirical CBR and *R*-value tests.

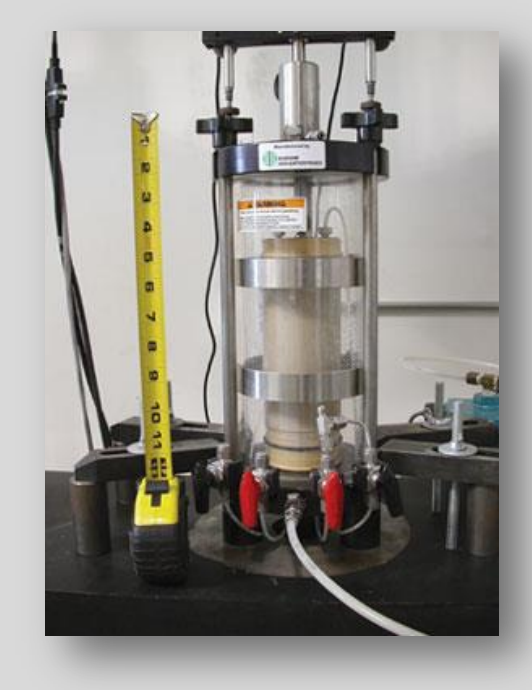

# **Resilient Modulus (***M<sup>R</sup>* **)**

PaveXpress uses some common empirical expressions used to estimate *M<sup>R</sup>* from CBR and *R*-values:

$$
M_R = 2555 \times \text{CBR}^{0.64}
$$
  

$$
M_R = 1000 + (555 \times R)
$$

*Although these equations may help the designer evaluate materials, it is usually best to determine*  $M_R$  *directly through testing, if possible, rather than from the use of correlation equations.*

## **Subgrade Considerations**

The Asphalt Institute publication IS-91 gives the following test values for various subgrade qualities:

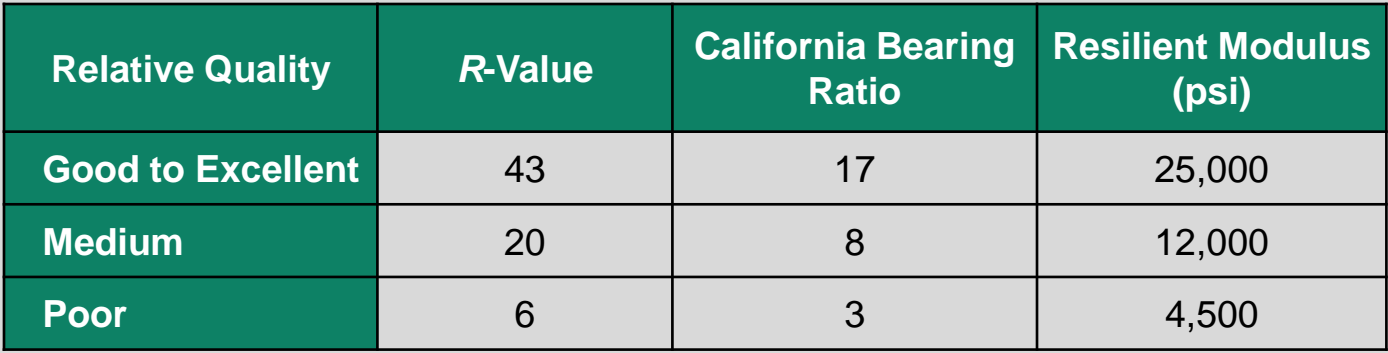

*Note that different design guides will show different ranges for the various subgrade qualities — use engineering judgment when evaluating subgrade design inputs.*

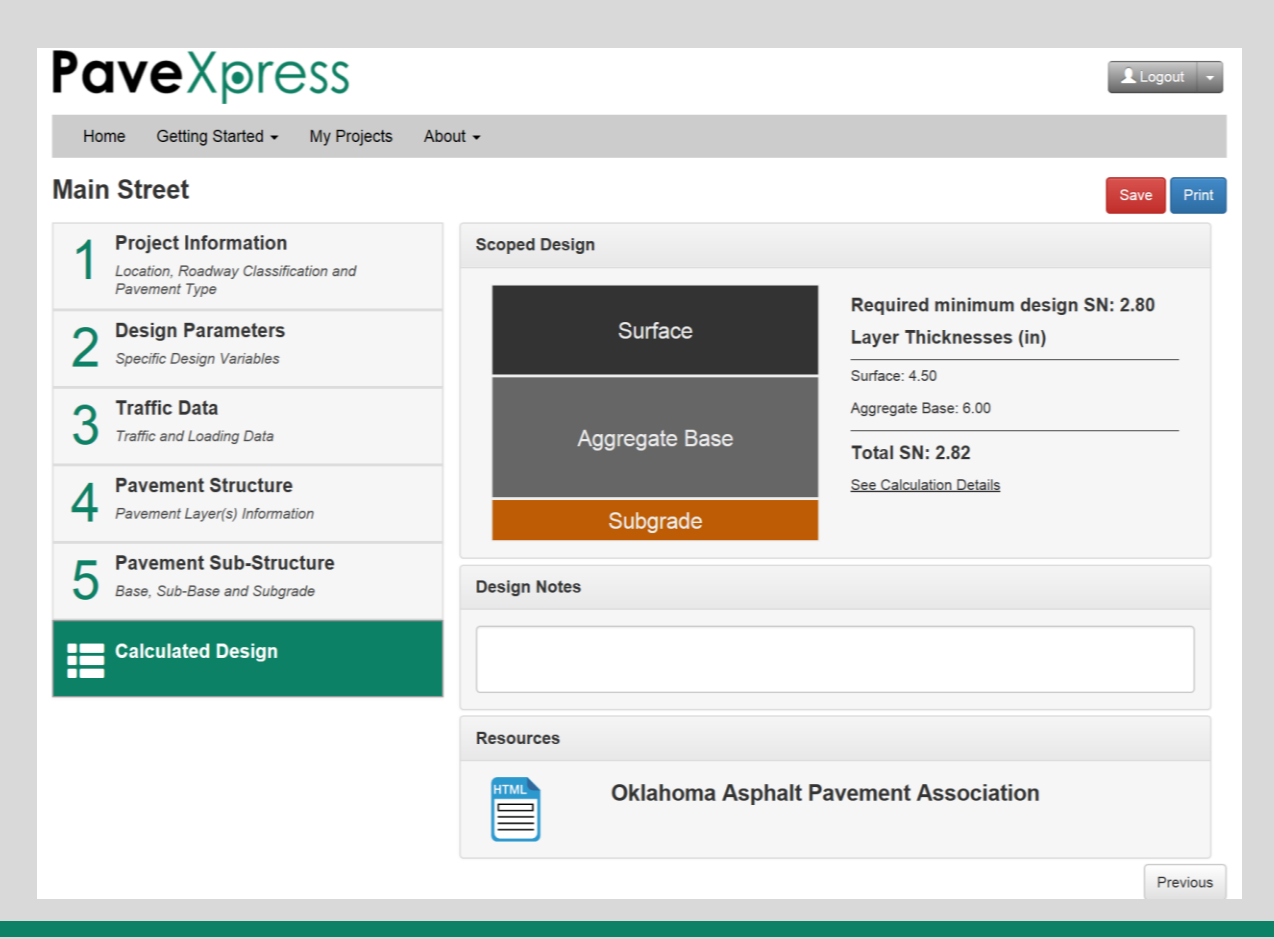

#### **Calculated Design Screen 6**

## **Calculated Design**

#### **Recommendation:**

Perform multiple iterations of the design with different plausible input values to get a sense of the range of pavement structures needed to carry the anticipated loads in various scenarios.

Use engineering judgment to select the optimum pavement structure.

## **Screen 6**

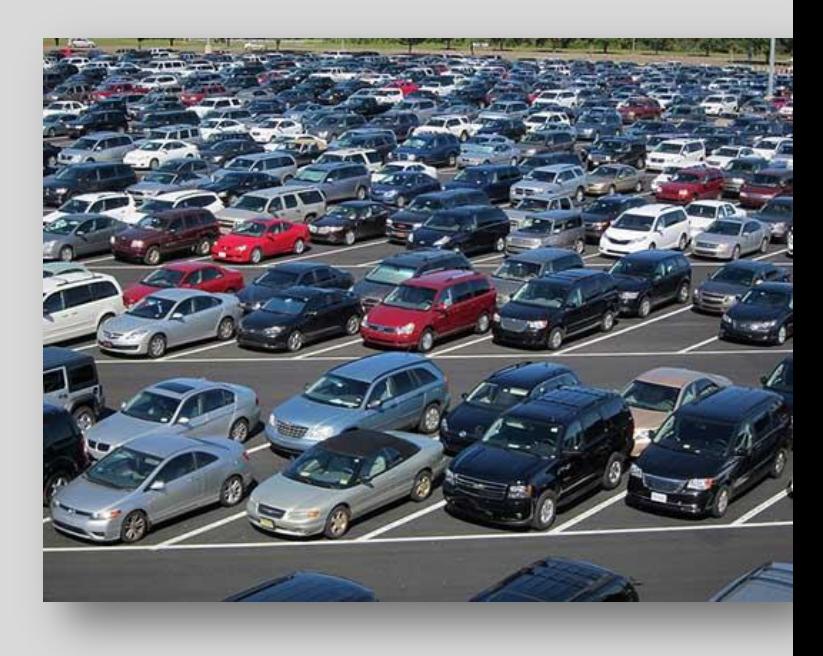

# **PaveXpress for AC Overlay Design**

- AC Overlay Design for Flexible Pavement Rehabilitation Only
- Evaluation Methods for Existing AC Pavement
	- Condition Survey

- Non-Destructive Deflection Testing
- Includes Questions on Coring and Milling
	- Delamination/Stripping
	- Top-Down or Bottom-Up Cracking
- Adjustment to Existing Pavement Layer Coefficients

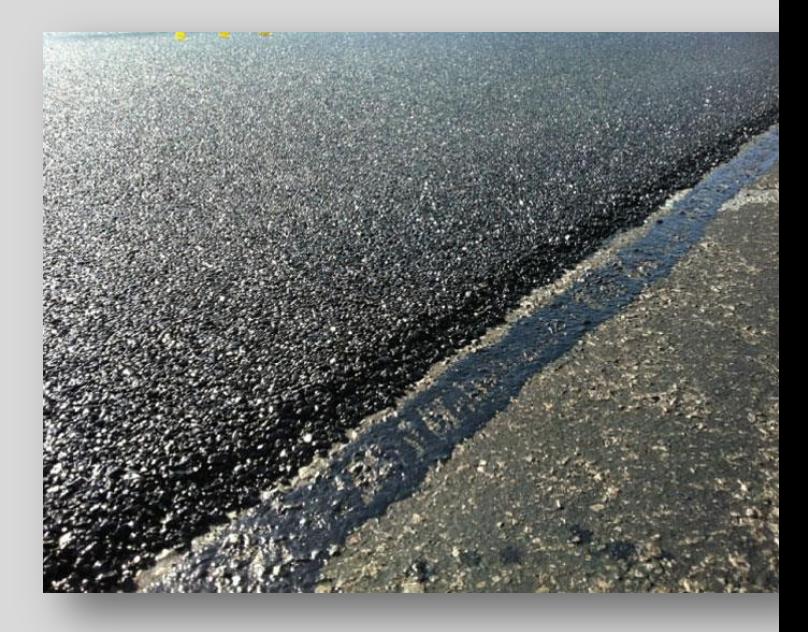

#### **Pave**Xpress

Home Getting Started • My Projects About -

Project Name

State

Project Type

#### Logout -

#### **Screen 1**

**Training - AC New Design** 

Location, Roadway Classification and

**Project Information** 

Pavement Layer(s) Information

**Layer Coefficients**  $3<sub>b</sub>$  Structural Parameters Information

**Design Parameters** 

Specific Design Variables

**Traffic & Loading** 

Traffic and Loading Data

**Design Guidance** 

**Pavement Type Pavement Layers** 

 $3a$ <sup>Condition Surv</sup> **Condition Survey** 

 $\sqrt{2}$ 

5

۲۲  $\mathbf{r}$ 

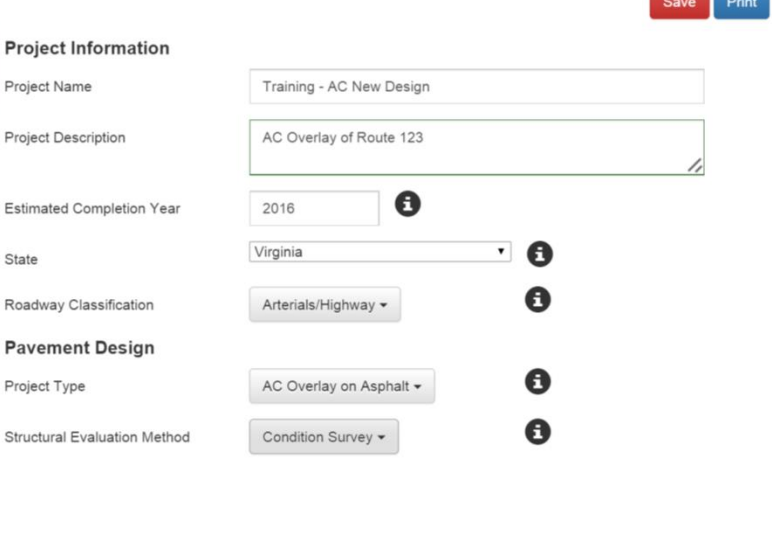

**Next** 

© Pavia Systems Inc. 2014

PaveXpress

**Disclaimer** 

**Privacy Policy** 

**Terms of Service** 

www.PaveXpressDesign.com 49

**A RADE FLATT WERE** 

#### **Project Information**

Location, Roadway Classification and **Pavement Type** 

- **7) Structural Evaluation Method** drop-down box allows the user to indicate the type of approach used to evaluate the existing pavement following one of two approaches in the 1993 Guide:
	- Condition Survey

aveXpress

• Nondestructive Testing (NDT)

## **Screen 1**

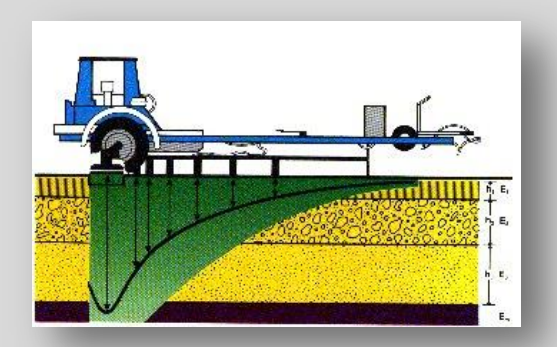

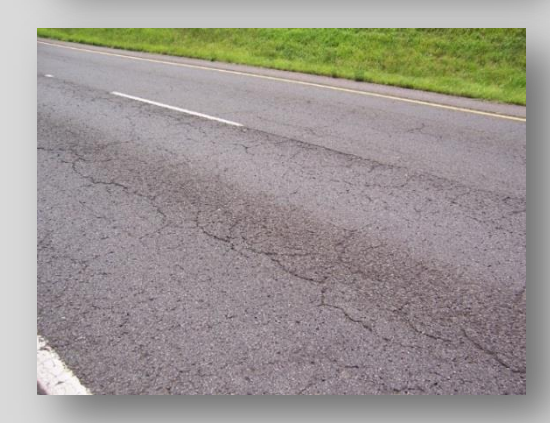

#### www.PaveXpressDesign.com 50

#### **Pave**Xpress Getting Started • My Projects About -Home **Training - AC New Design**

PoveXpress

### **Screen 2**

Logout v

Save Print

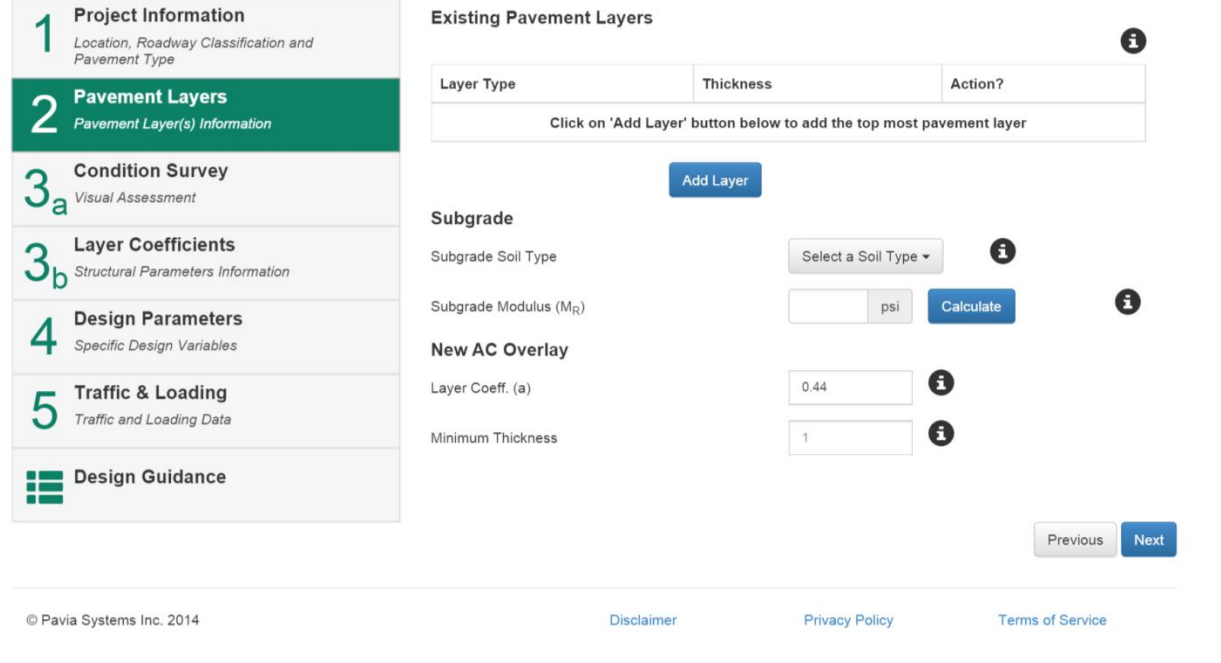

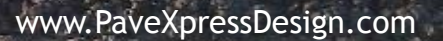

the property of the

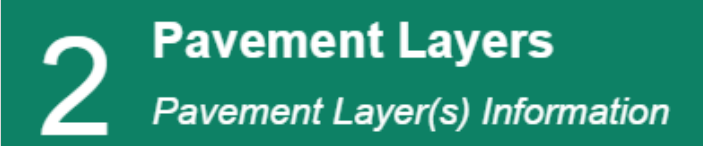

- **1) Add Existing Layer:** For the rehabilitation of an pavement, the existing pavement structure must be input. All like materials are grouped into a single layer. For example, all asphalt layers are combined. For each layer, the total thickness must be included. Layer types include:
	- Asphalt Dense Graded
	- Asphalt  $-$  Open Graded
	- Aggregate Base
	- Cement Treated Base
	- Bituminous Treated Base
	- Asphalt Stabilized Base

**e**Xpress

• Subbase

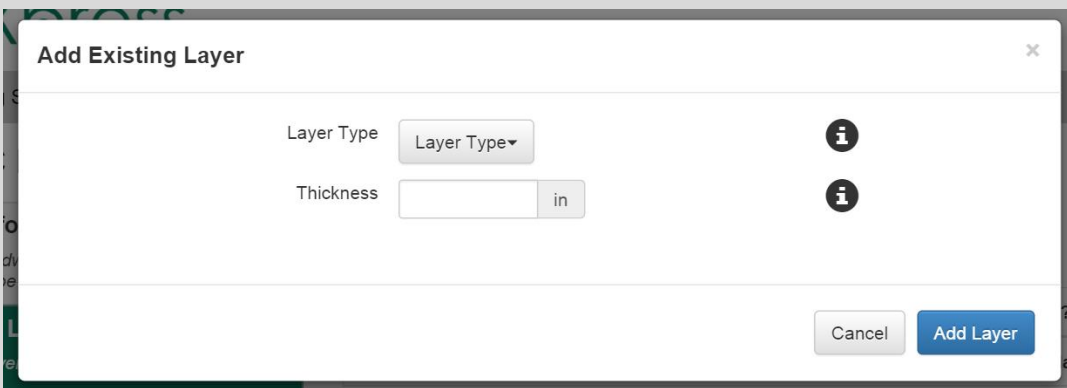

#### **Pavement Layers Pavement Layer(s) Information**

**2) Subgrade Soil Type:** Following the input of the pavement structure, subgrade information is needed. The user can use AASHTO classifications for the project. These classifications compare the expected subgrade modulus with the user input value. If the user value is higher or lower than the expected value for the classification, a warning is given.

**express** 

#### **Pave**Xpress Logout Getting Started - My Projects About  $\sim$ **Training - AC New Design Project Information Existing Pavement Layers** Location, Roadway Classification and avement Type Layer Type **Thickness** Action? **Pavement Layers** Pavement Layer(s) Information ල ම Asphalt - Dense Graded 8 in. Aggregate Base 6 in. ල න **Condition Survey**  $J_a$  Visual Assessment **Layer Coefficients** Subgrade  $J_h$  Structural Parameters Information Subgrade Soil Type Select a Soil Type . **Design Parameters**  $A-1-a$ Specific Design Variables Subgrade Modulus (MR)  $A-1-b$ **Traffic & Loading New AC Overlay**  $A - 2 - 4$  $A - 2 - 5$ Traffic and Loading Data Laver Coeff, (a)  $A - 2 - 6$  $A - 2 - 7$  $\boldsymbol{\Theta}$ **Design Guidance** Minimum Thickness  $A-3$  $A-4$  $A-5$  $A - B$  $A - 7 - 5$ C Pavia Systems Inc. 2014 **Disclaimer Terms of Service**  $A - 7 - 6$

#### **Pavement Layers Pavement Layer(s) Information**

**3) Subgrade Modulus:** As with the new design of an asphalt pavement, the overall structure needed to support the anticipated loading is highly dependent on subgrade strength. The user can enter a design modulus based on lab testing or a correlation with CBR or *R*-values

**ve**Xpress

#### **Pave***Xpress* Logout Home Getting Started + My Projects About -**Training - AC New Design Project Information Existing Pavement Layers** Location, Roadway Classification and Pavement Type Layer Type Thickness Action<sub>2</sub> **Pavement Lavers** Pavement Layer(s) Information **&©** Asphalt - Dense Graded 8 in. 6 in. ဖေၜ Aggregate Base **Condition Survey**  $J<sub>a</sub>$  Visual Assessment **Add Layer Layer Coefficients** Subgrade  $J_h$  Structural Parameters Information Subgrade Soil Type  $A-1-a$ **Design Parameters** Specific Design Variables Subgrade Modulus (Mo) 9000 **New AC Overlay Traffic & Loading** Traffic and Loading Data Laver Coeff, (a)  $0.44$ A Design Guidance Minimum Thickness  $\mathbf 1$ Previous C Pavia Systems Inc. 2014 Disclaimer **Privacy Policy Terms of Service**

#### **Pavement Layers Pavement Layer(s) Information**

**4) New AC Overlay:** To calculate overlay thickness, two inputs regarding the asphalt material must be provided. First, what layer coefficient to use; a standard value is 0.44, but it can be altered by the designer. The second input is minimum lift thickness for the AC overlay. With most asphalt mixes, this depends on the top stone size. This value should reflect the common asphalt overlay material used.

**e**Xpress

#### **Pave***Xpress* Logout Home Getting Started + My Projects About -**Training - AC New Design Project Information Existing Pavement Layers** Location, Roadway Classification and Payement Tyne Layer Type Thickness Action<sub>2</sub> **Pavement Lavers** Pavement Laver(s) Information **&©** Asphalt - Dense Graded 8 in. 6 in. ဖေၜ Aggregate Base **Condition Survey**  $J<sub>a</sub>$  Visual Assessment **Add Layer Layer Coefficients**  $3<sub>h</sub>$  Structural Parameters Information Subgrade Subgrade Soil Type  $A-1-a$ **Design Parameters** Specific Design Variables Subgrade Modulus (Mo) 9000 **New AC Overlay Traffic & Loading** Traffic and Loading Data Laver Coeff, (a)  $0.44$ A Design Guidance Minimum Thickness  $\mathbf 1$ Previous C Pavia Systems Inc. 2014 Disclaimer **Privacy Policy Terms of Service**

#### **Existing AC Pavement Evaluation: Two Options**

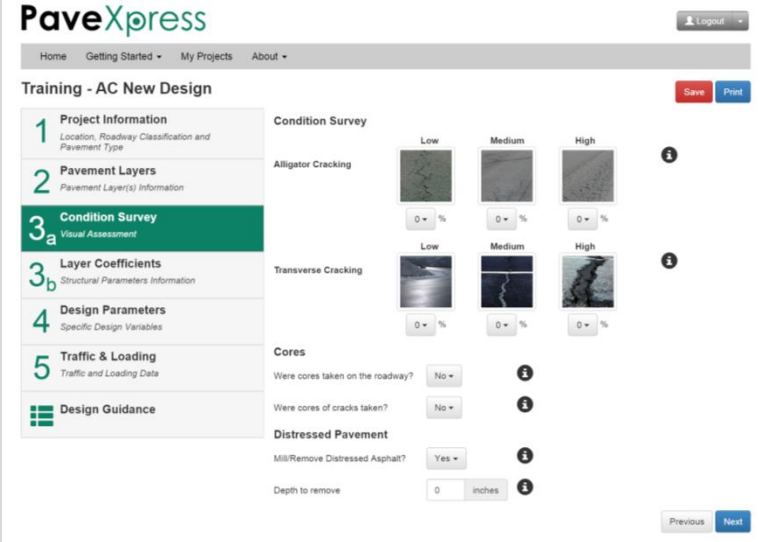

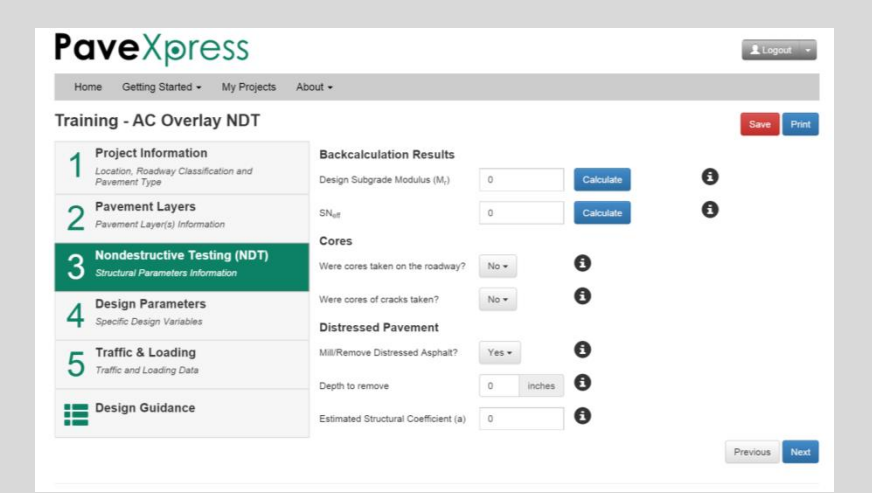

#### **Condition Survey Nondestructive Testing**

PaveXpress

www.PaveXpressDesign.com 56

**ACAL FLOOR WITH** 

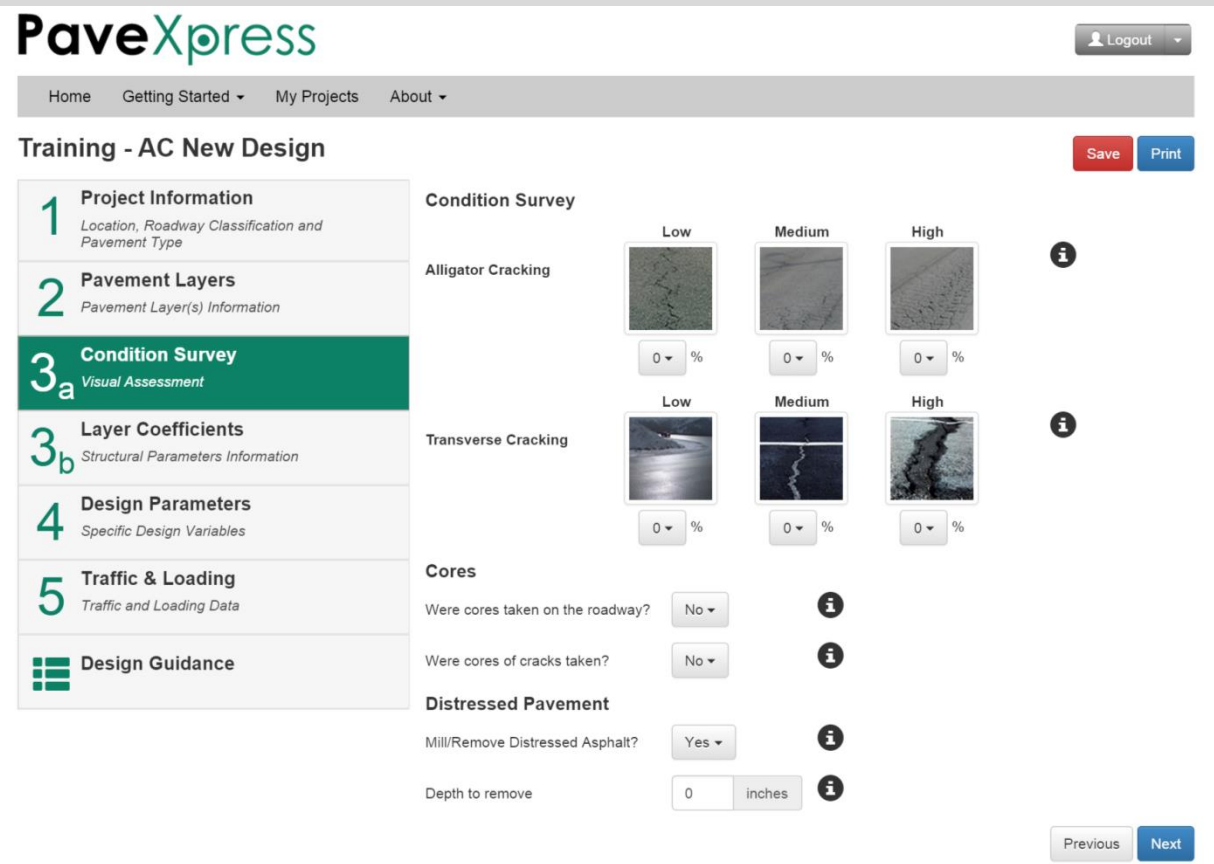

PaveXpress

#### **Condition Survey Screen 3a**

www.PaveXpressDesign.com 57

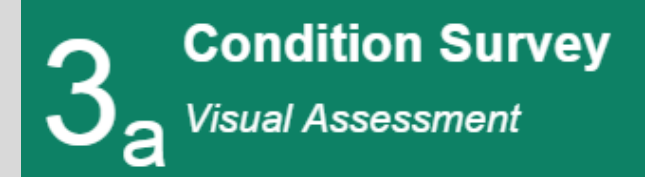

**1) Condition Survey:** This approach to assessing the existing pavement's structural capacity relies on a visual condition survey. Two distress types —Alligator Cracking and Transverse Cracking — are evaluated and used in PaveXpress. For each distress type, a percentage by condition type (Low, Medium, or High) is recorded.

**Xpress** 

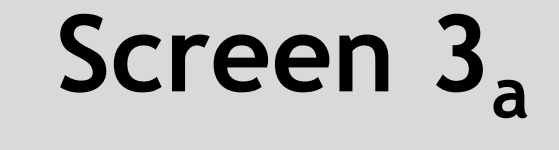

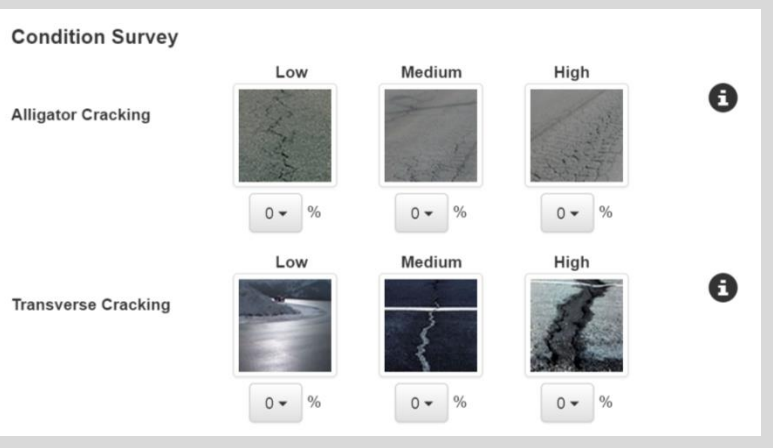

*While rutting is considered in Chapter 5 of the 1993 Guide, it is highly recommended to mill surfaces that experience rutting.*

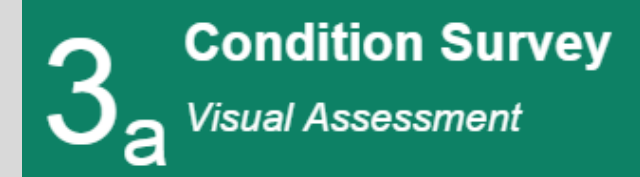

veXpress

**2) Cores:** In addition to a visual assessment of the pavement, coring is critical. Coring will aid in confirming the existing pavement structure and retrieving material for lab testing. Just as importantly, cores can be used to determine the direction of cracking, along with the presence of delamination or stripping. The depth of cracks and location of delamination/stripping is used by PaveXpress to guide the user in determining depth of milling needed.

### **Screen 3a**

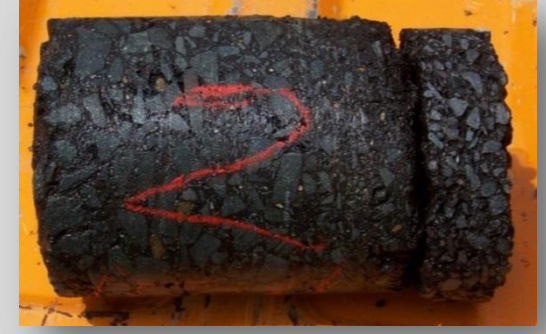

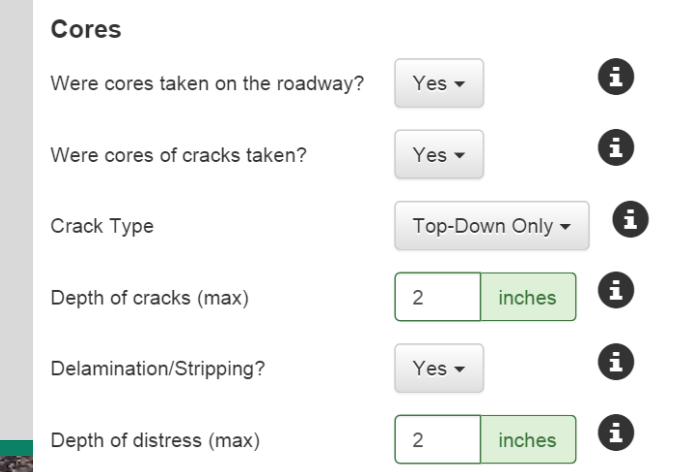

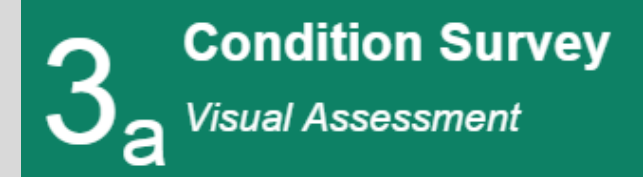

**ave**Xpress

**3) Distressed Pavement:** In many cases, the existing pavement surface is distressed and should be removed prior to placement of a new AC overlay. The designer must define the depth of existing pavement to be removed. This material that is removed will impact the existing structural capacity.

## **Screen 3a**

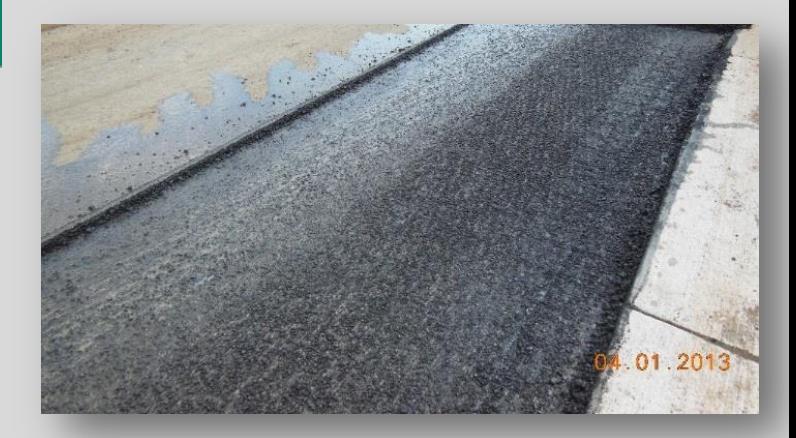

#### **Distressed Pavement**

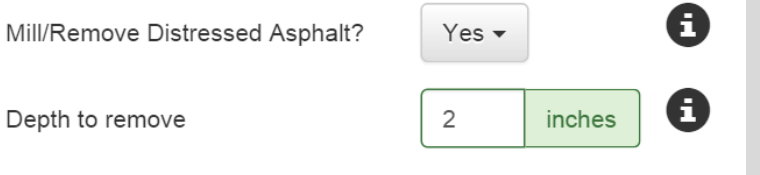

#### **Pave**Xpress

My Projects Home Getting Started ▼ About  $\sim$ 

PaveXpress

#### **Training - AC New Design**

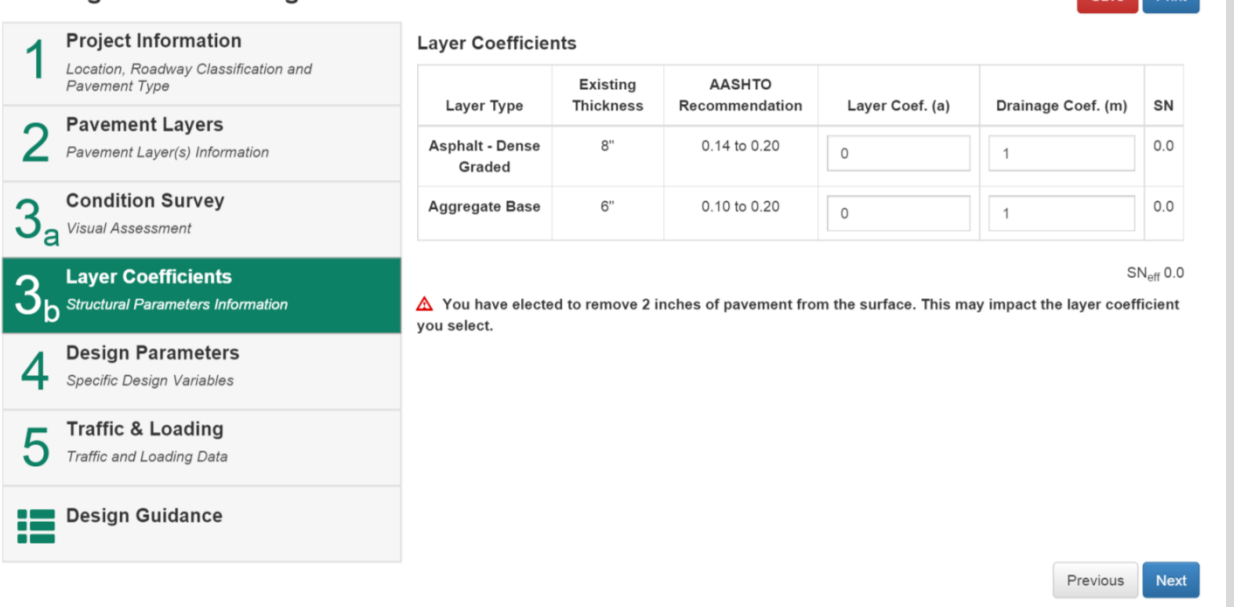

#### **Layer Coefficients Screen 3b**

Logout v

www.PaveXpressDesign.com 61

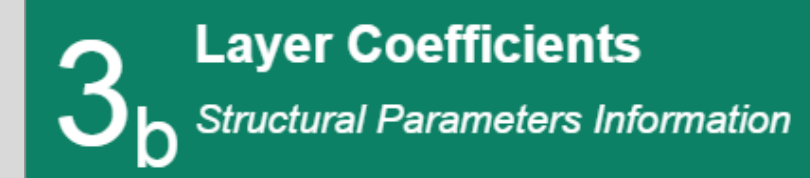

**e**Xoress

**Layer Coefficients:** Based on the condition of the existing pavement's surface, AASHTO provides recommendations for adjusted layer coefficients. If the existing surface and the associated distresses will be removed, then "sound" or common layer coefficients from the remaining layers should be used. If the entire pavement structure is distressed, then a value from the AASHTO Recommendation range should be entered by the user.

## **Screen 3b**

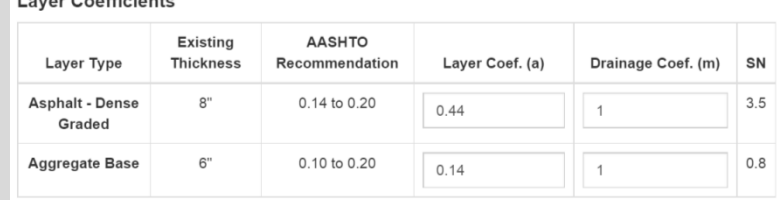

 $l$  and  $O$  and  $l$  is in the

 $SN<sub>off</sub> 4.4$ 

 $\triangle$  You have elected to remove 2 inches of pavement from the surface. This may impact the laver coefficient vou select.

#### **Pave**Xpress Logout + My Projects About -Home Getting Started -**Training - AC Overlay NDT** Print Save **Project Information Backcalculation Results** Location, Roadway Classification and Θ Design Subgrade Modulus (M<sub>r</sub>)  $\circ$ Calculate Pavement Type **Pavement Layers** Θ  $\circ$ Calculate  $SN_{\text{eff}}$ Pavement Laver(s) Information Cores **Nondestructive Testing (NDT)** Θ Were cores taken on the roadway?  $No -$ C **Structural Parameters Information**  $\mathbf \Theta$ Were cores of cracks taken?  $No -$ **Design Parameters** Specific Design Variables **Distressed Pavement** Θ **Traffic & Loading** Mill/Remove Distressed Asphalt? Yes -Traffic and Loading Data Θ Depth to remove  $\circ$ inches **Design Guidance** Θ Estimated Structural Coefficient (a)  $\Omega$ Previous **Next**

**Pave** Xpress

#### **Nondestructive Testing Screen 3**

www.PaveXpressDesign.com 63

**A RADIO CONTROLLER** 

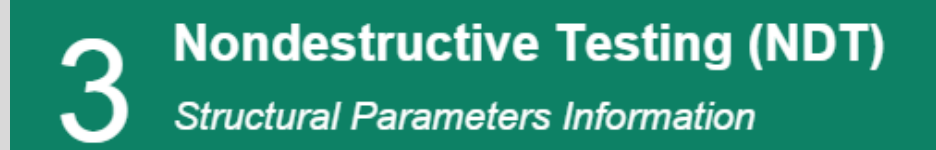

#### **1) Backcalculation Results — Design Subgrade Modulus:**

The subgrade modulus value is very important to the required structural capacity of the pavement. PaveXpress allows for direct entry of a modulus based on deflection testing and backcalculation. If the user has not performed backcalculation, then raw deflection data can be entered (Calculate button). It is suggested the user enter data from the 18″, 24″, or 36″ sensor when using this approach.

*Please note, the Design Subgrade Modulus and the Subgrade Modulus on Screen 2 may not be equal. PaveXpress uses the Design Subgrade Modulus with the NDT method for calculating overlay designs.*

**e**Xpress

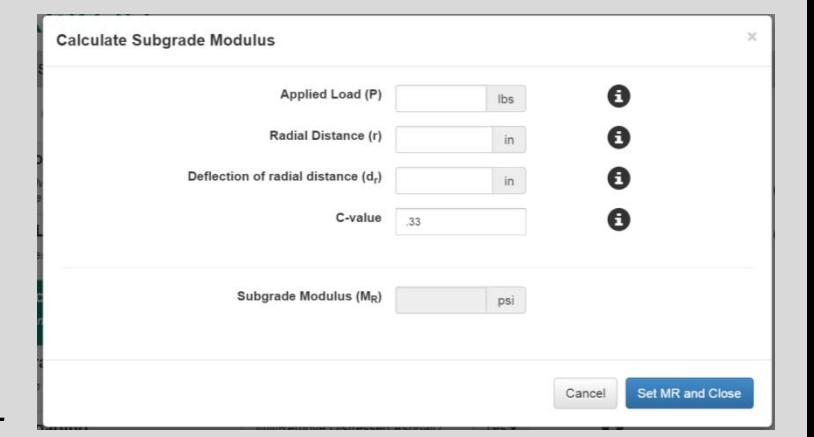

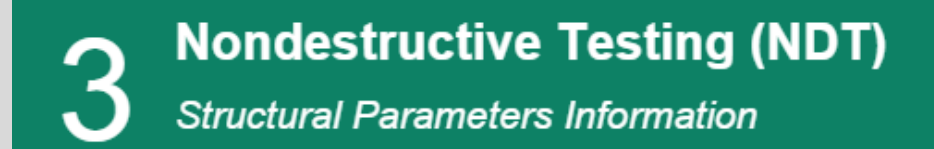

veXpress

**1) Backcalculation Results —** *Sneff* **:** The effective structural number is used to characterize the condition of the pavement. PaveXpress allows for direct entry of a *SNeff* based on deflection testing and backcalculation. If the user has not performed backcalculation, then raw deflection data can be entered (Calculate button). Using the total pavement structure and the Design Subgrade Modulus, *SNeff* is computed.

### **Screen 3**

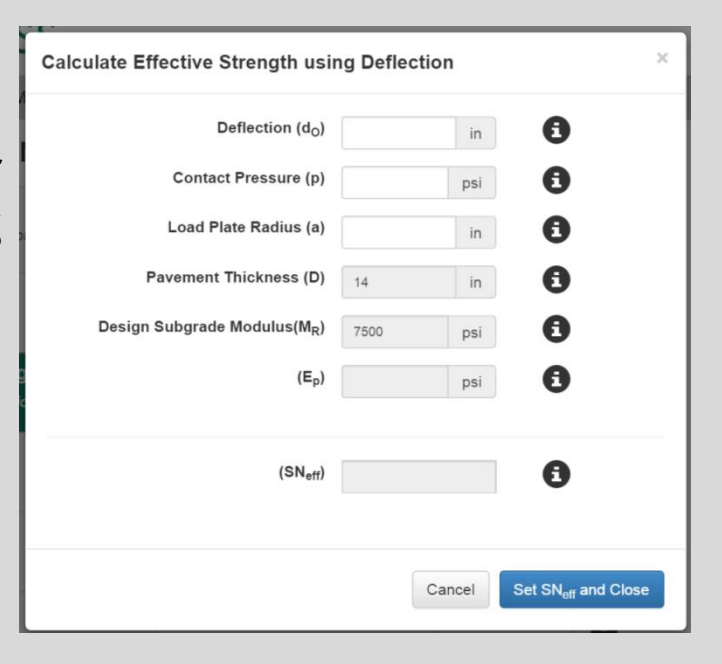

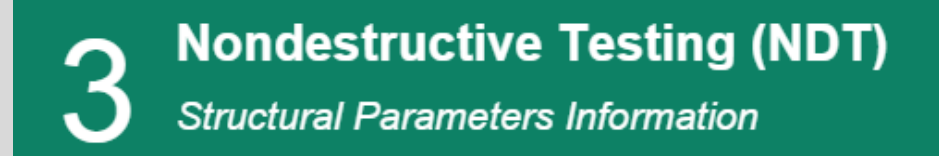

**2) Cores:** In addition to a visual assessment of the pavement, coring is critical. Coring will aid in confirming the existing pavement structure and retrieving material for lab testing. Just as importantly, the cores can be used to determine the direction of cracking along with the presence of delamination or stripping. The depth of cracks and location of the delamination/stripping is used by PaveXpress to guide the user in determining depth of milling.

**ave**Xpress

### **Screen 3**

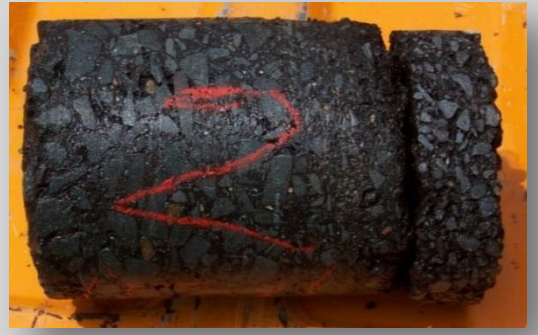

#### Cores A Were cores taken on the roadway? Yes  $\blacktriangledown$ Were cores of cracks taken? Yes  $\blacktriangledown$ A Top-Down Only -Crack Type A Depth of cracks (max) inches  $\overline{2}$ A Delamination/Stripping? Yes  $\star$  $\mathbf \Theta$ Depth of distress (max)  $\overline{2}$ inches

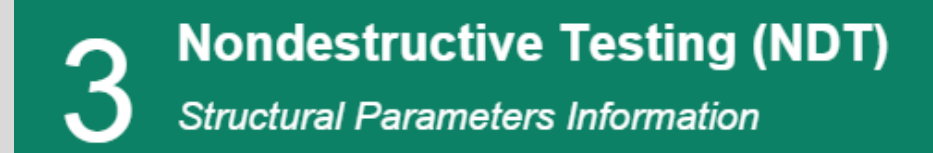

**3) Distressed Pavement:** In many cases, the existing pavement surface is distressed and should be removed prior to placement of a new AC overlay. The designer must define the depth of existing pavement to be removed. This material that is removed will impact the existing structural capacity.

*Unlike the condition survey method, with NDT the designer must assign a layer coefficient for the distressed material being removed. This value should correspond to the distress present following the AASHTO Condition Survey recommendations.*

**e**Xpress

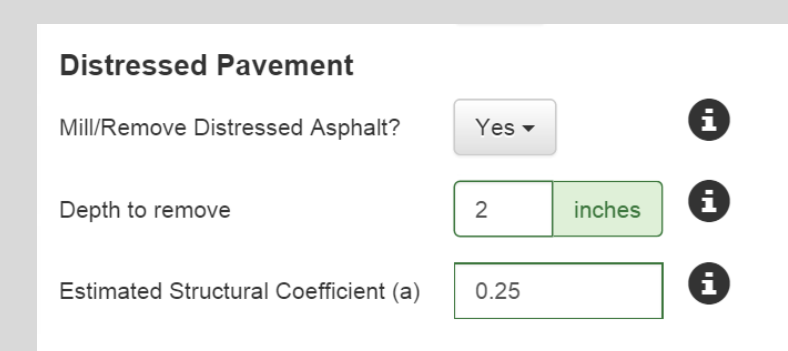

www.PaveXpressDesign.com 67

#### **Pave**Xpress

Getting Started • My Projects About  $\sim$ 

aveXpress

#### **Training - AC New Design**

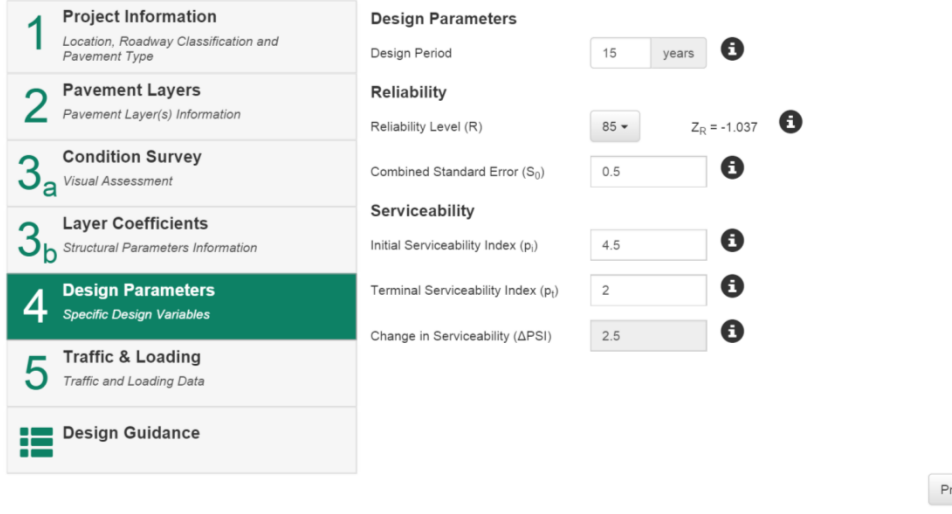

**Screens 4 & 5**

Logout -

The information on these screens is the same as for new pavement designs.

One area for consideration, however, is the Design Period. For most AC overlays, a design life of 10 to 20 years is common.

The period is generally in line with the expected life of the asphalt surface mix.

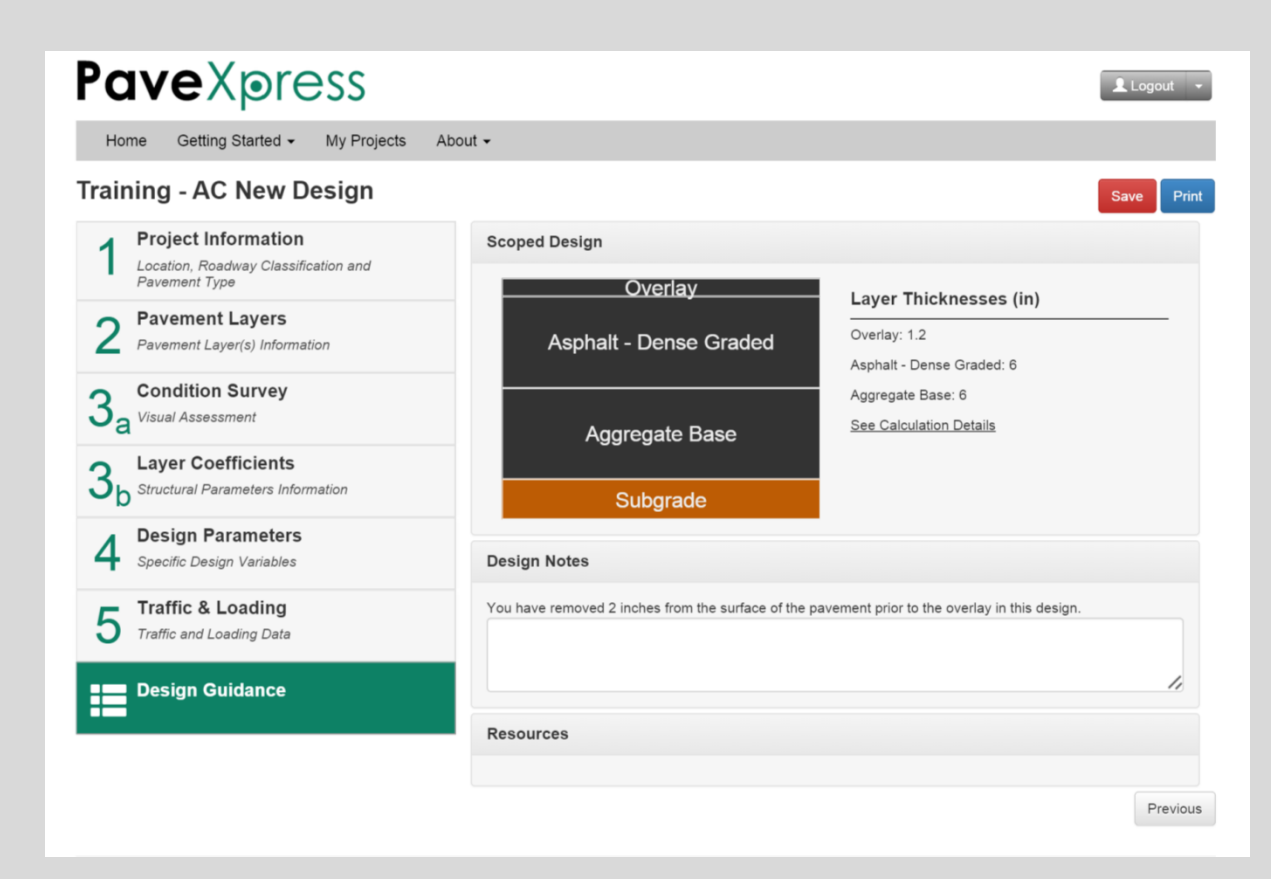

**PaveXpress** 

#### **Calculated Design Screen 6**

www.PaveXpressDesign.com 69

**A RADIO CONTROLLER** 

# **Design Guidance**

**express** 

### **Screen 6**

**Overlay:** Once the existing pavement information is input, PaveXpress uses the AASHTO equations to calculate the existing or effective structural number (*SN*) of the pavement. From the design and loading information, the required *SN* to support the loadings over the design life is calculated. The difference in the required *SN* and the existing *SN* is converted to an overlay thickness. If this thickness is less than minimum thickness input on Screen 2 or the required *SN* is less than the existing *SN*, then PaveXpress will report the minimum overlay thickness value.

#### **Understanding the Effect of PaveXpress Default Values on Calculated Thickness**

- **1) Design Period**  if the designer uses the total design ESAL count as the traffic input, changing the design period on Screen 2 has no direct effect on calculated thickness. However, if the designer uses the program to calculate ESALs instead of inputting them directly, this design period is used in the calculation.
- **2) Reliability Level (***R***)** as the selected Reliability Level increases, the calculated pavement thickness increases.
- **3) Initial Serviceability Index (** $p_i$ **)**  $-$  if an occasion arises that  $p_i$  is lower than the default of 4.5 (the program only allows an input down to 4.0), the calculated pavement thickness would increase because the Change in Serviceability would, by definition, decrease.
- **4) Terminal Serviceability Index (** $p_t$ **)**  $-$  if choosing a different  $p_t$  than the default value, the calculated pavement thickness would increase as the Change in Serviceability decreases.

#### **Understanding the Effect of PaveXpress Default Values on Calculated Thickness**

- **5) Change in Serviceability Index (ΔPSI)**  as the allowable change in serviceability between initial construction and terminal serviceability decreases, the calculated pavement thickness increases.
- **6) Total Design ESALs** as the amount of expected traffic increases, the calculated pavement thickness increases.
- **7) Layer Coefficient**  as any layer coefficient increases, the calculated pavement thickness decreases.
- **8) Drainage Coefficient**  as any drainage coefficient decreases, the calculated pavement thickness increases. Because this factor has such a negative influence on calculated thickness and likely decrease in pavement longevity, the subgrade should be modified in some manner to improve drainability instead of increasing asphalt thickness in hopes of bridging the problem.

## **Rigid Pavements**

PaveXpress can also be used to design rigid pavements in accordance with the AASHTO Design Guide 1998 Supplement for Rigid Pavements.

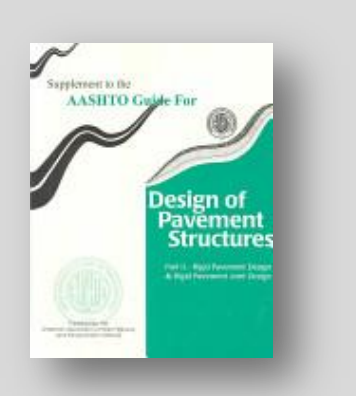

The steps are similar, but geared toward the values and inputs important to concrete pavements.

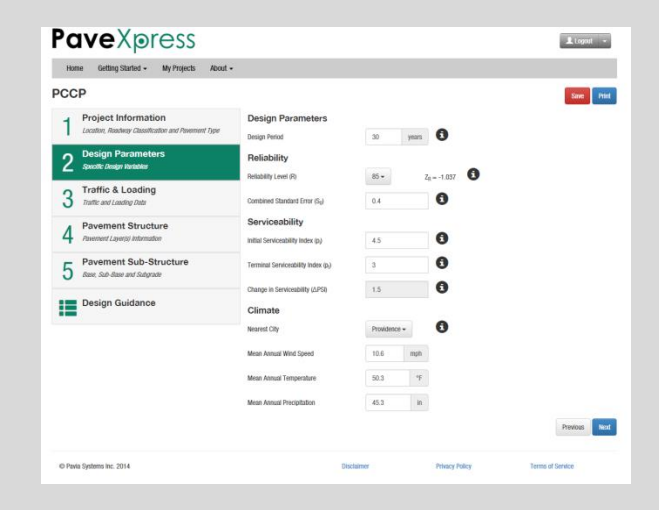

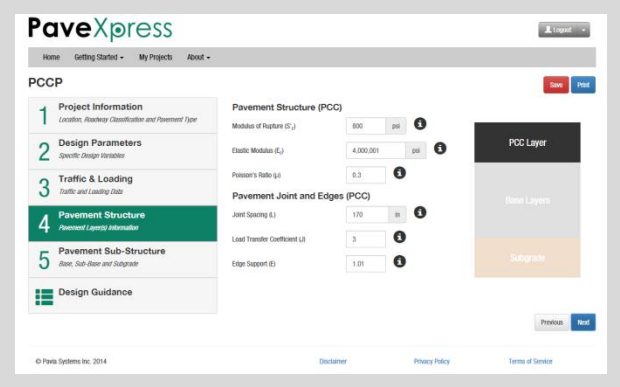
#### **1998 AASHTO Design Guide Equation — Basic Overview**

$$
\log_{10}(W_{18}) = Z_R \times S_0 + 7.35 \times \log_{10} (D+1) - 0.06 + \frac{\log_{10} \left(\frac{\Delta P S I}{4.5 - 1.5}\right)}{1 + \frac{1.624 \times 10^7}{(D+1)^{8.46}}} + (4.22 - 0.32p_t) \times \log_{10} \left[ \frac{(S_c')(C_d)(D^{0.75} - 1.132)}{215.63(J) \left(D^{0.75} - \frac{18.42}{(E_c/_k)^{0.25}}\right)} \right]
$$

#### Where:

- $W_{18}$  = the predicted number of 18-kip equivalent single axle load (ESAL) applications
- $Z_{p}$  = standard normal deviate
- $S_0$  = combined standard error of the traffic prediction and performance prediction
- *D* = slab depth (inches)
- $\Delta$ PSI = difference between the initial design serviceability index ( $p_i$ ) and the design terminal serviceability index ( $p_t$ )
- *S′* = modulus of rupture of PCC (flexural strength)
- $C_d$  = drainage coefficient
- *J* = load transfer coefficient
- $E_c$  = elastic modulus of PCC
- *k* = modulus of subgrade reaction

## **Pave** Xpress

# **QUESTIONS?**

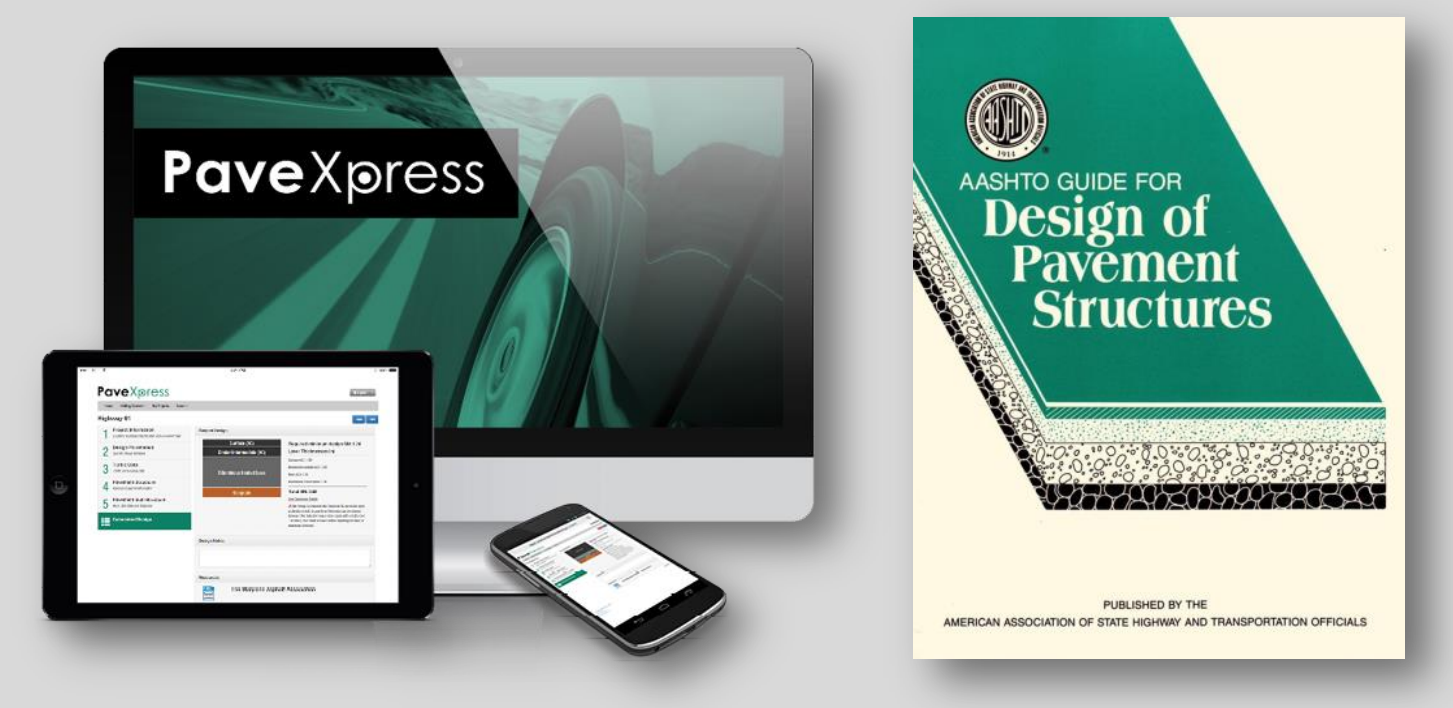

### **Pave** Xpress

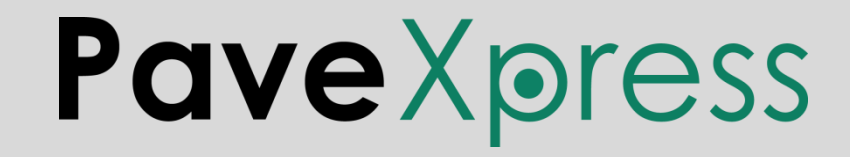

#### *A Simplified Pavement Design Tool*

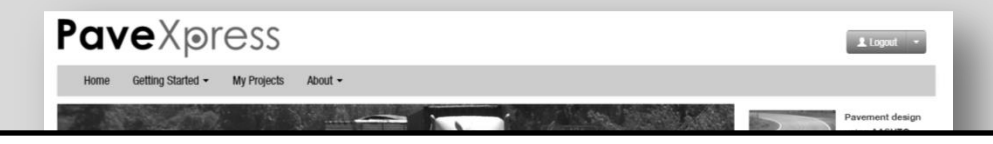

### **www.PaveXpressDesign.com**

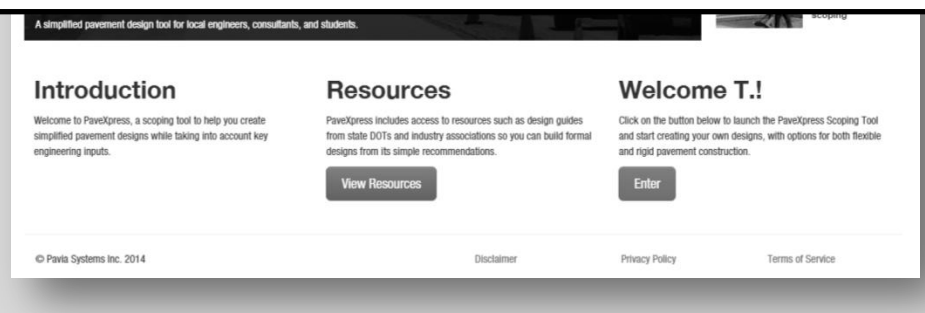

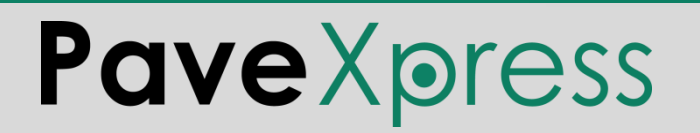